#### **BAB IV**

## **IMPLEMENTASI DAN EVALUASI**

#### **4.1 Implementasi**

Implementasi bertujuan untuk menerapkan sistem yang dibangun untuk mengatasi permasalahan yang diangkat pada tugas akhir ini. Tahap-tahap yang dilakukan pada implementasi adalah mengidentifikasi kebutuhan sistem baik perangkat lunak dan perangkat keras serta menerapkan rancangan sistem yang dibangun.

## **4.1.1 Kebutuhan Sistem**

Untuk menjalankan sistem yang dibuat ini diperlukan perangkat keras dan perangkat lunak dengan spesifikasi tertentu. Adapun kebutuhan perangkat keras dan perangkat lunak untuk sistem ini adalah sebagai berikut:

- a. Kebutuhan Perangkat Keras
	- 1. *Memory* 512 atau lebih.
	- 2. *Harddisk* 10GB atau lebih.
	- 3. *Processor* Intel Pentium IV dengan kecepatan 2 GHz atau lebih.
	- 4. *Keyboard*, *mouse*, *monitor*, *printer* dalam kondisi baik.
- b. Kebutuhan Perangkat Lunak
	- 1. Sistem operasi menggunakan Microsoft Windows XP Professional.
	- 2. .NET Framework 2.0 untuk menjalankan aplikasi.
	- 3. *Database* menggunakan Microsoft SQL Server Express 2005.

### **4.1.2 Penjelasan Hasil Implementasi**

1. Form Utama.

*Form* utama merupakan *form* induk MDI (*Multiple Document Interface*) bagi *form*-*form* yang lain, dimana *form*-*form* lain dipanggil melalui *form* ini. Gambar 4.1 merupakan tampilan *form* utama pada saat aplikasi pertama kali dijalankan.

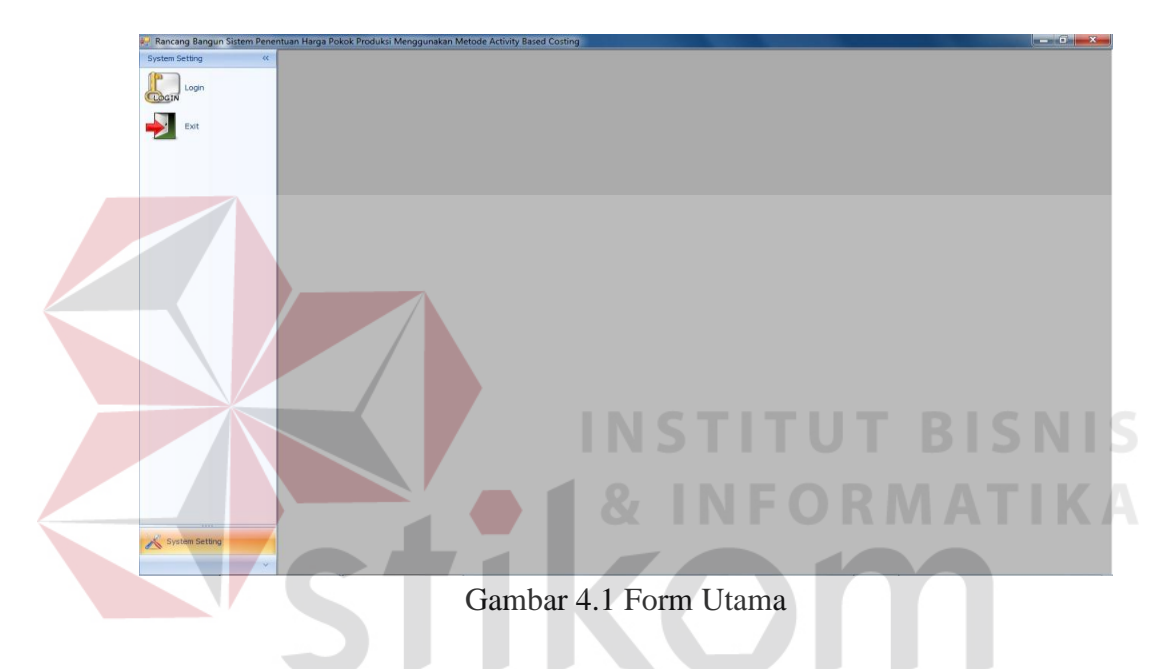

2. Form Login.

Gambar 4.2 merupakan tampilan dari *form* login yang digunakan untuk autentifikasi *user* yang akan masuk ke dalam sistem, dimana tiap *user*  memiliki hak akses yang berbeda sesuai yang telah ditentukan oleh *user admin.*

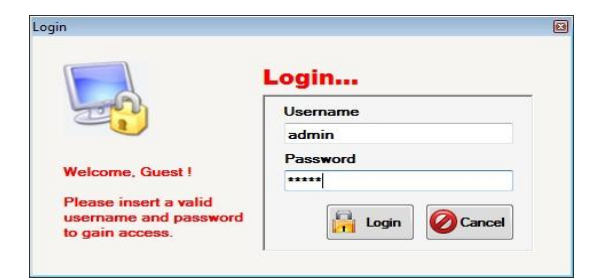

Gambar 4.2 Form Login

3. Form Ubah Password.

*Form* ubah *password* digunakan apabila user ingin melakukan perubahan terhadap *password-*nya. User diminta untuk memasukkan *password* lamanya dan dua kali memasukkan *password* baru dengan tujuan untuk meyakinkan agar *user* tidak salah dalam memasukkan *password* baru. *Form* ubah *password* dapat dilihat pada gambar 4.3.

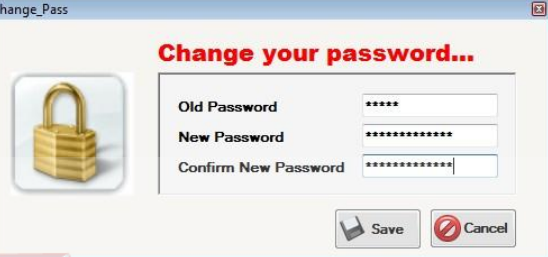

Gambar 4.3 Form Ubah Password

4. Form Maintenance User.

*Form maintenance user* ini hanya bisa digunakan oleh *user* yang memiliki *user level* sebagai *administrator*. *Form* ini digunakan untuk melakukan penambahan *user*, penghapusan *user* dan melakukan *reset password* apabila ada *user* yang lupa dengan *password-*nya. Gambar 4.4 merupakan tampilan *form maintenance user*.

**INSTITUT BISNIS** 

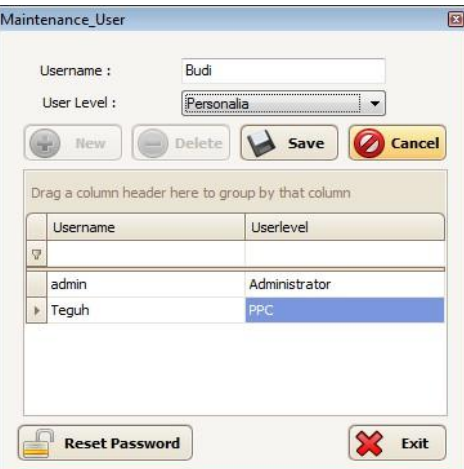

Gambar 4.4 Form Maintenance User

5. Form Maintenance Produk.

*Form maintenance* produk ini digunakan untuk menambah, mengubah dan menghapus data produk. Pada saat dilakukan penambahan produk, id produk akan dibuat secara otomatis sesuai dengan id produk terakhir ditambahkan dengan satu sehingga tidak memungkinkan terdapat produk dengan id yang sama. Pada saat pertama kali *form* ini ditampilkan, kontrolkontrol yang aktif hanyalah tombol *new*, tombol *edit*, tombol *delete*, tombol *exit*, dan *datagridview*. Sedangkan tombol *save* dan tombol *cancel* aktif pada saat setelah menekan tombol *new* atau tombol *edit*.

Untuk melakukan penambahan produk dapat dilakukan dengan menekan tombol *new*, memasukkan data yang diperlukan dan menekan tombol *save*. Untuk mengubah data produk dapat dilakukan dengan melakukan *double click* data yang dipilih dalam *datagridview* dan menekan tombol *edit*. Dan setelah melakukan perubahan dapat menekan tombol *save*. Tombol *cancel* digunakan untuk membatalkan aktivitas yang akan dilakukan. Gambar 4.5 merupakan tampilan *form maintenance* produk.

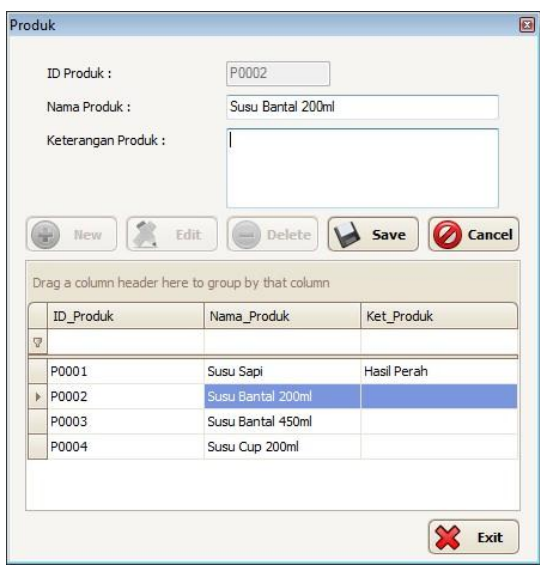

Gambar 4.5 Form Maintenance Produk

6. Form Maintenance Aktivitas.

*Form maintenance* aktivitas digunakan untuk menambah, mengubah dan menghapus data aktivitas yang ada dalam perusahaan. *Form* ini digunakan untuk membantu penerapan metode *activity based costing*. id aktivitas dalam *form* ini sama halnya dengan id produk yang dibuat secara otomatis. Gambar 4.6 merupakan tampilan *form maintenance* aktivitas.

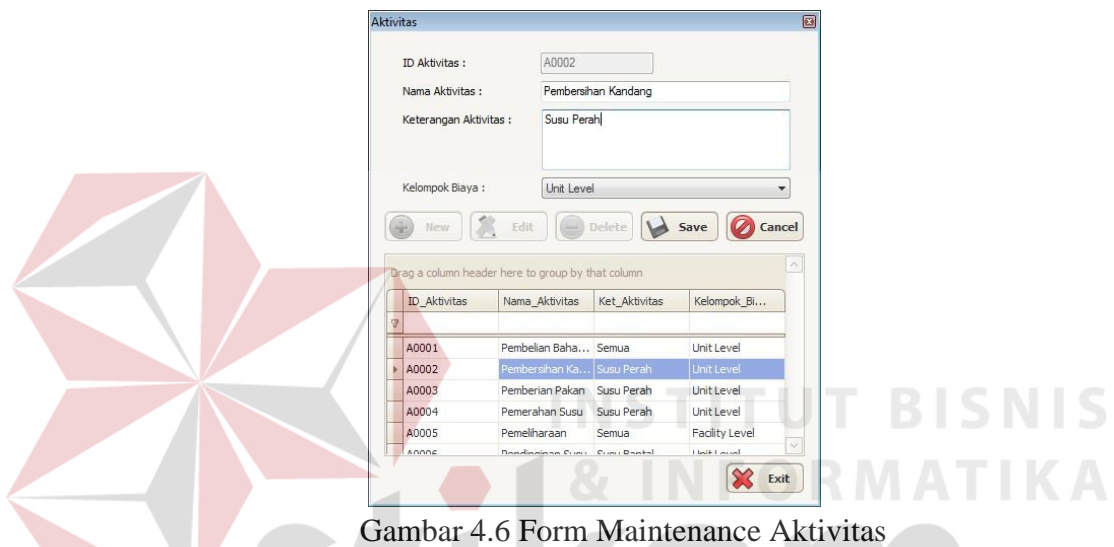

7. Form Maintenance Cost Driver.

*Form maintenance cost driver* ini digunakan untuk menambah, mengubah dan mengahapus data *cost driver* yang menunjang penggunaan metode *activity based costing* dengan menentukan pemicu biaya yang digunakan dalam aktivitas perusahaan. Id *cost driver* ini dibuat secara otomatis seperti pada *form maintenance produk*. *Form maintenance cost driver* dapat dilihat pada gambar 4.7.

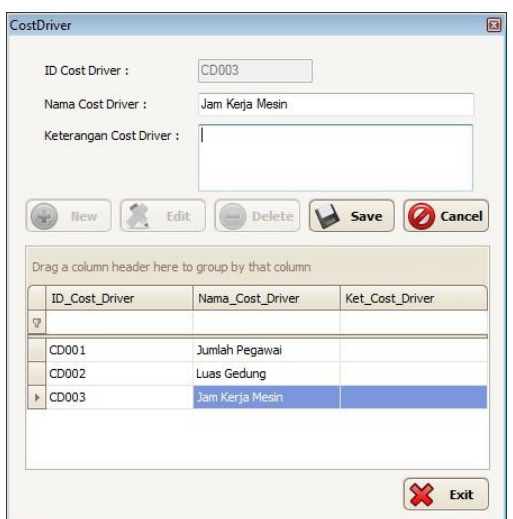

Gambar 4.7 Form Maintenance Cost Driver

8. Form Maintenance Rangkaian Aktivitas.

*Form maintenance* rangkaian aktivitas ini digunakan untuk mengelompokkan dan mengurutkan aktivitas-aktivitas yang dilakukan dalam memproduksi produk. Gambar 4.8 merupakan tampilan *form maintenance* rangkaian aktivitas.

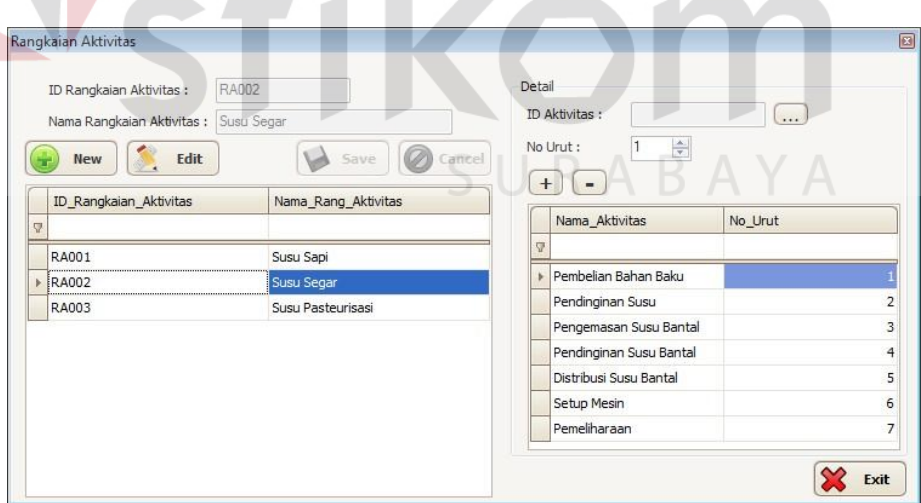

Gambar 4.8 Form Maintenance Rangkaian Aktivitas

9. Form Maintenance Rangkaian Aktivitas Produk.

*Form maintenance* rangkaian aktivitas produk ini digunakan untuk mengelompokkan produk mana saja yang masuk dalam suatu rangkaian aktivitas. Dalam hal ini, satu rangkaian aktivitas dapat dilakukan oleh satu atau lebih produk. Gambar 4.9 merupakan tampilan *form maintenance* rangkaian aktivitas produk.

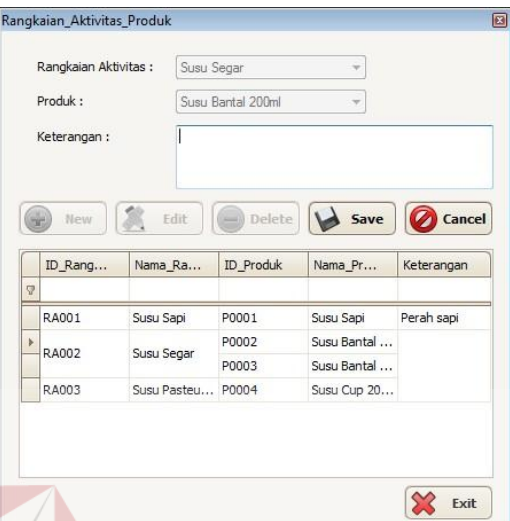

Gambar 4.9 Form Maintenance Rangkaian Aktivitas Produk

10. Form Maintenance Cost Driver BOP.

*Form maintenance cost driver* BOP digunakan untuk menentukan *cost driver* dari setiap biaya dalam rangkaian aktivitas. Pemicu biaya ini bisa *cost driver* itu sendiri atau langsung dilimpahkan kedalam aktivitas yang ada. *Form maintenance cost driver* BOP dapat dilihat pada gambar 4.10.

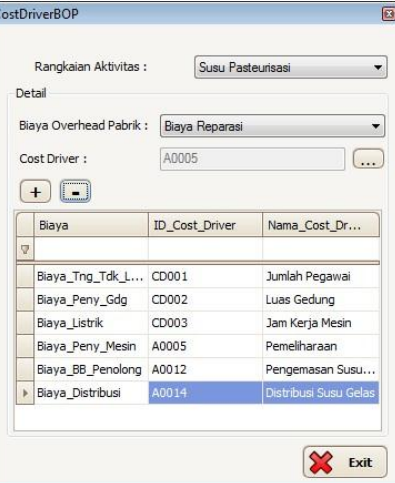

Gambar 4.10 Form Maintenance Cost Driver BOP

**ISNIS** 

11. Form Maintenance Bahan Baku.

*Form maintenance* bahan baku digunakan untuk menambah, mengubah dan menghapus data bahan baku yang dipakai dalam proses produksi. Bahan baku tersebut dibagi menjadi dua yaitu bahan baku utama dan bahan baku penolong. Gambar 4.11 merupakan tampilan *form maintenance* bahan baku.

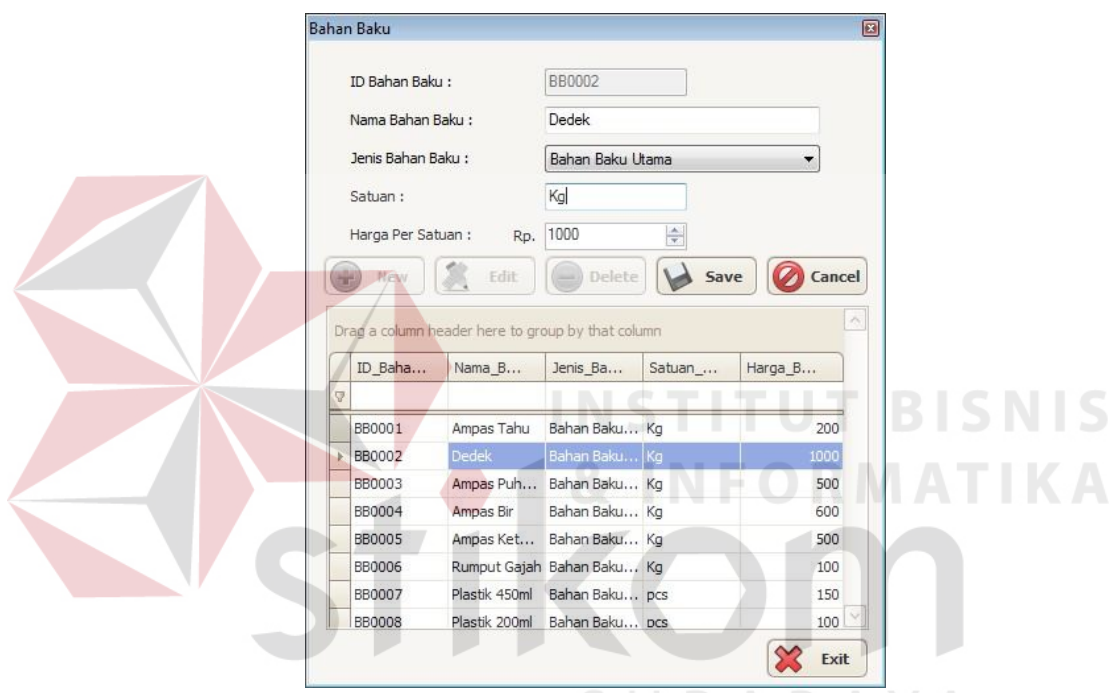

Gambar 4.11 Form Maintenance Bahan Baku

#### 12. Form Maintenance Golongan Tenaga Kerja.

*Form maintenance* golongan tenaga kerja digunakan menambah, mengubah dan menghapus golongan tenaga kerja. *Form* ini digunakan untuk mengatur jenis-jenis pekerjaan yang ada dalam perusahaan beserta gaji pekerja berdasarkan standar hari kerja maupun jam kerja. Gambar 4.12 merupakan tampilan *form maintenance* golongan tenaga kerja.

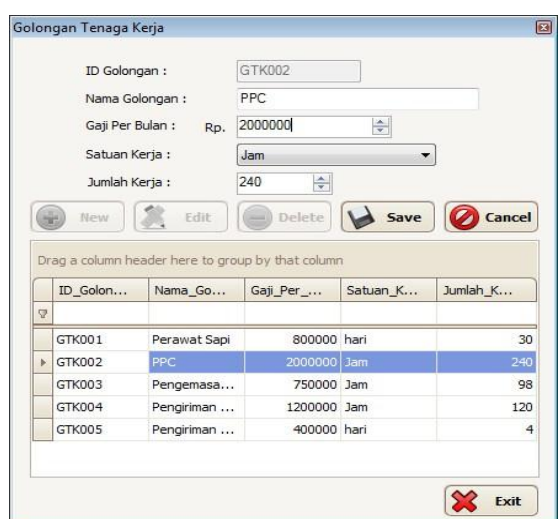

Gambar 4.12 Form Maintenance Golongan Tenaga Kerja

13. Form Maintenance Tenaga Kerja.

*Form maintenance* tenaga kerja digunakan untuk menambah, mengubah dan menghapus data tenaga kerja yang ada dalam perusahaan. Golongan tenaga kerja ini dalam *form* ini berdasarkan masukkan dari *form maintenance* golongan tenaga kerja. Terdapat dua jenis tenaga kerja, yaitu tenaga kerja langsung dan tenaga kerja tidak langsung. Gambar 4.13 merupakan tampilan *form maintenance* tenaga kerja.

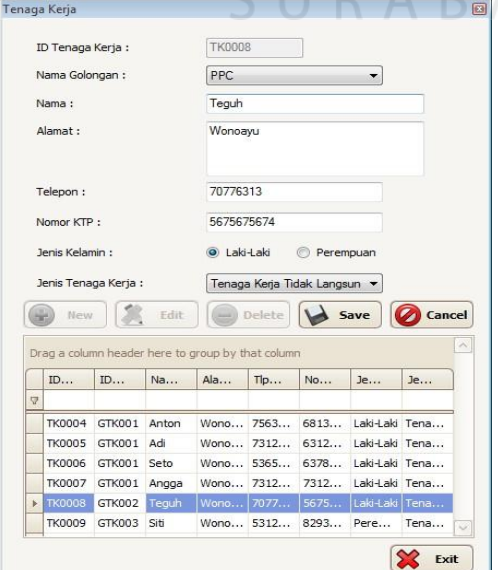

Gambar 4.13 Form Maintenance Tenaga Kerja

14. Form Maintenance Sapi.

*Form maintenance* sapi ini digunakan untuk menambah, mengubah dan menghapus data sapi. *Form* ini nantinya berguna pada saat menentukan jumlah penyusutan sapi. Nilai residu di *form* ini merupakan harga jual dari sapi tersebut apabila sudah tidak produktif lagi dalam menghasilkan susu. Gambar 4.14 merupakan tampilan dari *form maintenance* sapi.

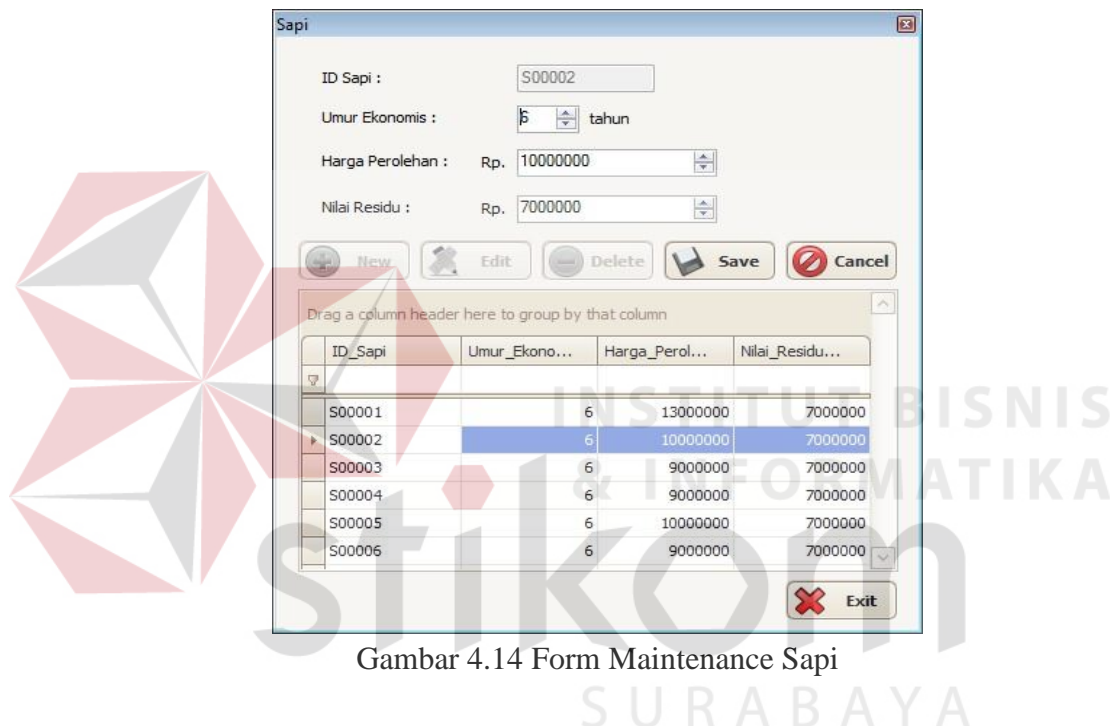

15. Form Maintenance Mesin.

*Form maintenance* mesin digunakan untuk menambah, mengubah dan menghapus data mesin yang dipakai dalam proses produksi. Data mesin disini nantinya digunakan dalam detail biaya pemakaian listrik dan biaya penyusutan mesin. Terdapat dua jenis metode penyusutan yang dapat digunakan pada mesin, yaitu berdasarkan *unit* produksi atau dengan metode garis lurus. Id mesin akan *generate* secara otomatis pada saat menekan tombol *new*. Gambar 4.15 merupakan tampilan dari *form maintenance* mesin.

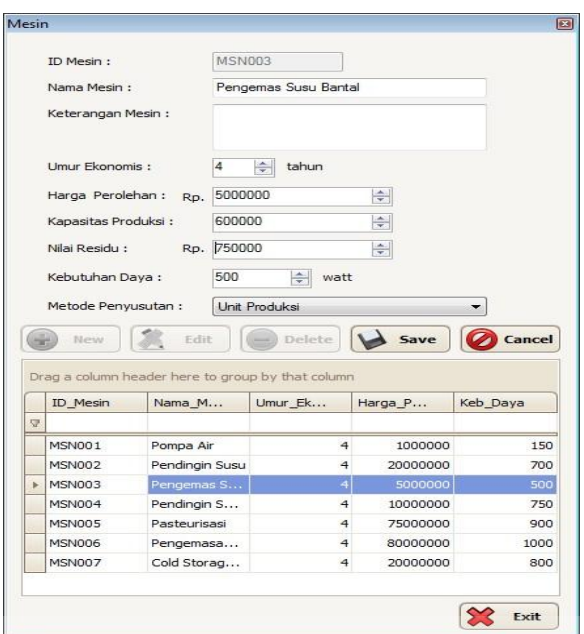

Gambar 4.15 Form Maintenance Mesin

# 16. Form Maintenance Gedung.

*Form maintenance* gedung digunakan untuk menambah, mengubah dan menghapus data gedung. Data gedung ini nantinya akan digunakan untuk menghitung besarnya penyusutan gedung dalam proses produksi. *Form maintenance* gedung dapat dilihat pada gambar 4.16.

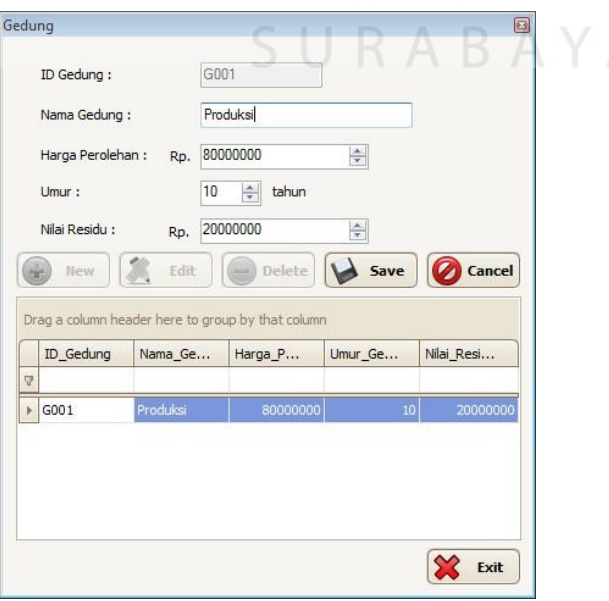

Gambar 4.16 Form Maintenance Gedung

17. Form Maintenance Produksi.

*Form maintenance* produksi digunakan untuk memasukkan data produksi dalam perusahaan berupa tanggal produksi, dimana id produksi nanti akan di-*generate* secara otomatis berdasarkan tanggal produksi yang diinputkan. *Form* ini juga dapat menambah dan menghapus produk yang diproduksi dan jumlah produksi dalam perusahaan tersebut. Gambar 4.17 merupakan tampilan *form maintenance* produksi.

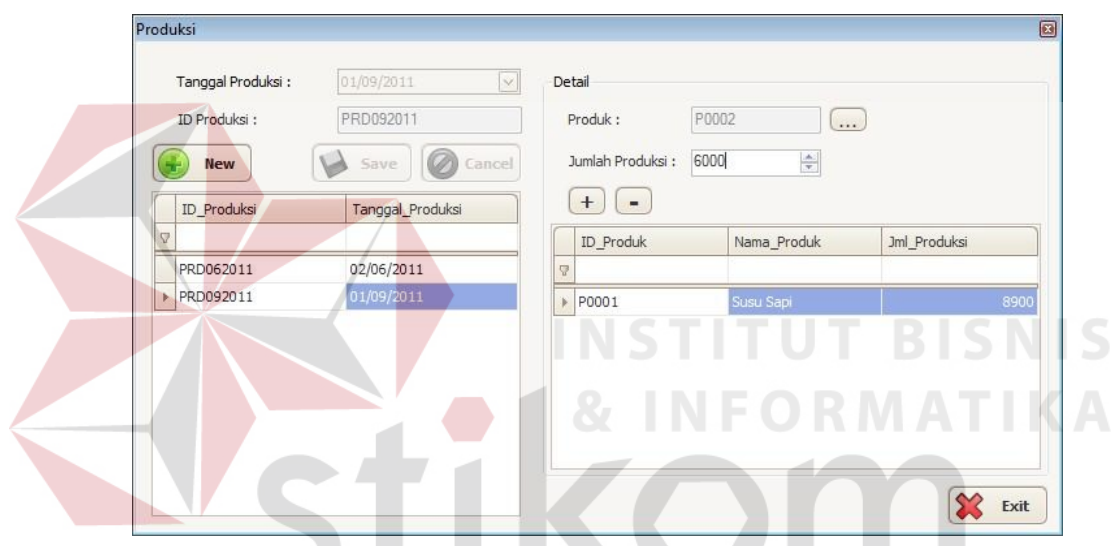

Gambar 4.17 Fom Maintenance Produksi

SURABAYA

18. Form Biaya Bahan Baku.

*Form* biaya bahan baku digunakan untuk menentukan bahan baku apa saja yang digunakan dalam memproduksi sebuah produk berdasarkan id produksi. Sehingga tiap periode dapat memiliki bahan baku dan jumlah yang berbeda-beda. Harga bahan baku dalam *form* ini berdasarkan masukkan dari *form maintenance* bahan baku. Harga bahan baku ini sendiri nantinya akan disimpan dalam tabel biaya bahan baku, sehingga perubahan harga pada *maintenance* bahan baku tidak mempengaruhi biaya bahan baku yang sudah ada. Gambar 4.18 merupakan tampilan dari *form* biaya bahan baku.

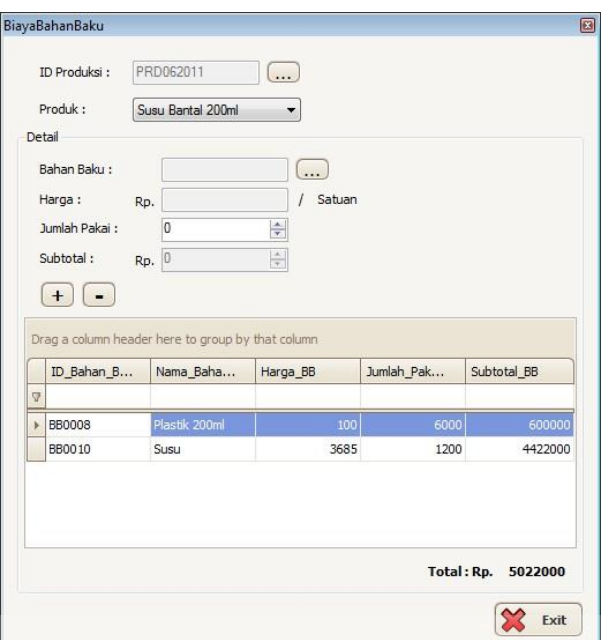

Gambar 4.18 Form Biaya Bahan Baku

19. Form Biaya Tenaga Kerja.

*Form* biaya tenaga kerja digunakan untuk menentukan tenaga kerja siapa saja yang terlibat baik secara langsung maupun tidak langsung dalam menghasilkan produk. Gambar 4.19 merupakan tampilan *form* biaya tenaga

kerja.

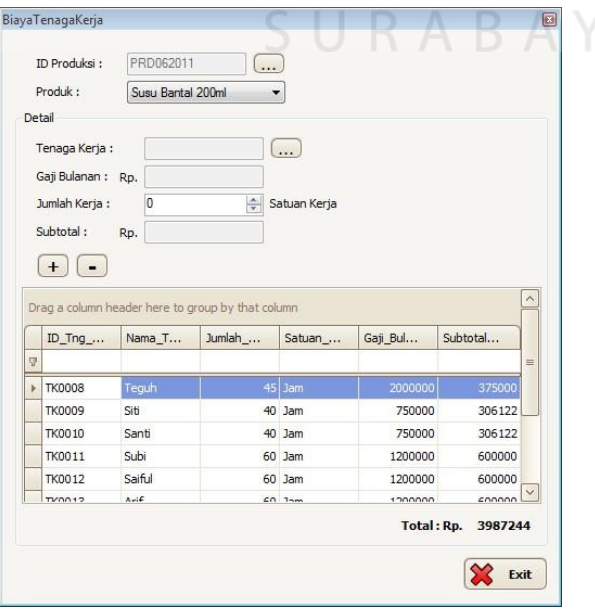

Gambar 4.19 Form Biaya Tenaga Kerja

### 20. Form Biaya Listrik.

*Form* biaya listrik digunakan untuk menentukan besarnya pengeluaran listrik perusahaan dalam suatu periode serta membagi biaya listrik tersebut ke mesin-mesin yang menggunakan listrik dalam proses produksi. Dalam membagi biaya listrik ke penggunaan mesin tersebut berdasarkan lama pemakaian mesin dan kebutuhan daya setiap mesin yang nantinya akan menghasilkan kwh yang digunakan setiap mesin. Gambar 4.20 merupakan tampilan *form* biaya listrik.

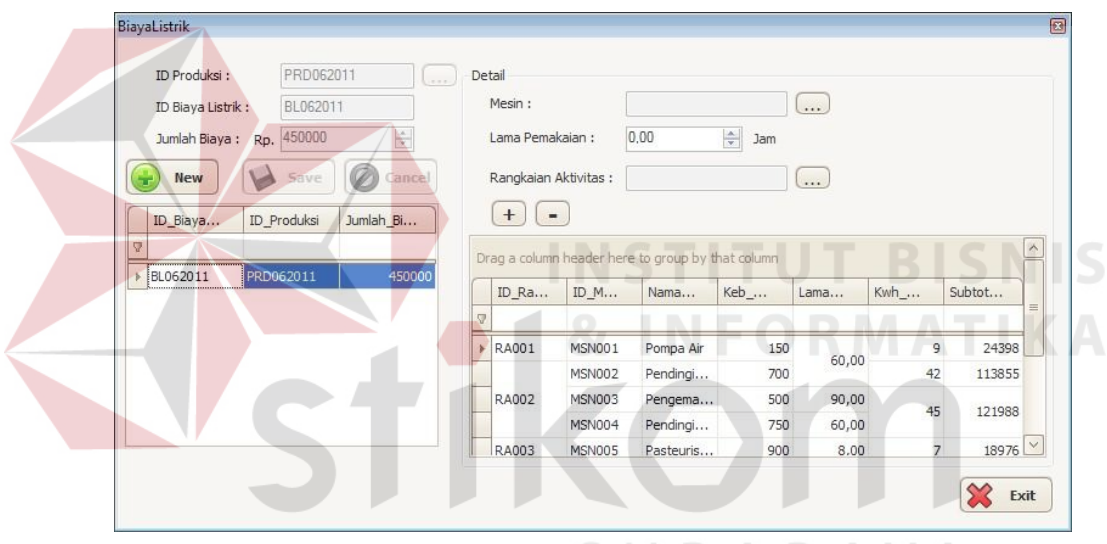

Gambar 4.20 Form Biaya Listrik

#### 21. Form Biaya Penyusutan Gedung.

*Form* biaya penyusutan gedung digunakan untuk menentukan jumlah penyusutan gedung berdasarkan rangkaian aktivitas yang menggunakan gedung tersebut. Jumlah penyusutan gedung ini berdasarkan luas gedung yang digunakan dalam setiap rangkaian aktivitas. Gambar 4.21 merupakan tampilan dari *form* biaya penyusutan gedung.

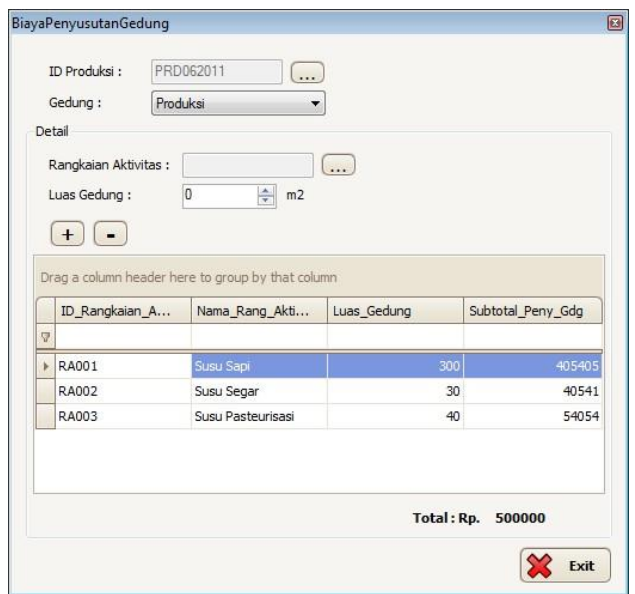

Gambar 4.21 Form Biaya Penyusutan Gedung

# 22. Form Biaya Penyusutan Sapi.

*Form* biaya penyusutan sapi digunakan untuk menentukan biaya penyusutan sapi yang digunakan oleh rangkaian aktivitas. Biaya penyusutan sapi yang ada hanya dibebankan pada rangkaian aktivitas susu sapi yang didalamnya terdapat aktivitas-aktivitas yang menggunakan sapi tersebut. Gambar 4.22 merupakan tampilan *form* biaya penyusutan sapi.

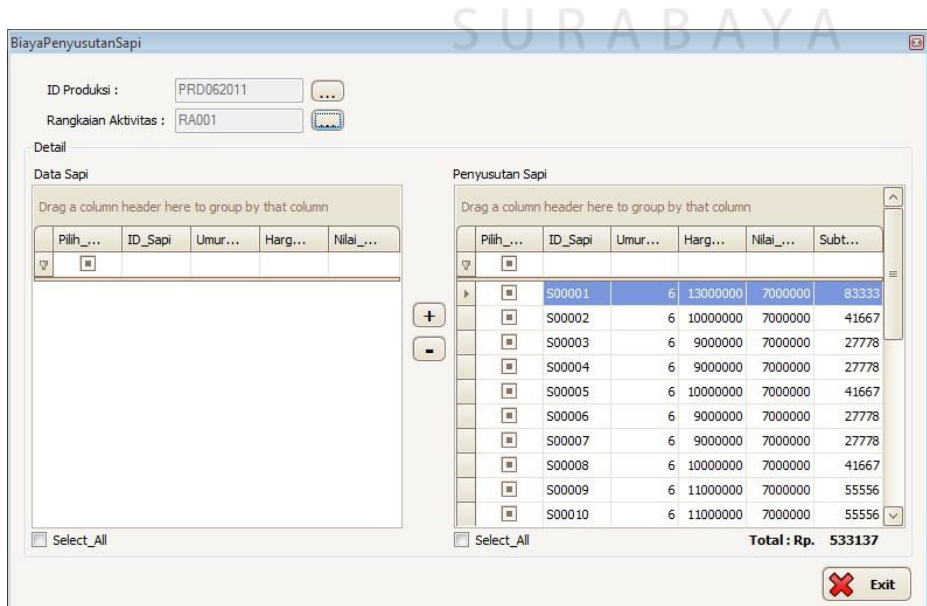

Gambar 4.22 Form Biaya Penyusutan Sapi

23. Form Biaya Penyusutan Mesin.

*Form* biaya penyusutan mesin digunakan untuk menentukan besar biaya penyusutan mesin setiap rangkaian aktivitas berdasarkan mesin yang digunakan dalam rangkaian aktivitas tersebut. Penyusutan setiap mesin berdasarkan metode menyusutan yang dipilih dalam *maintenance* mesin. Gambar 4.23 merupakan tampilan *form* biaya penyusutan.

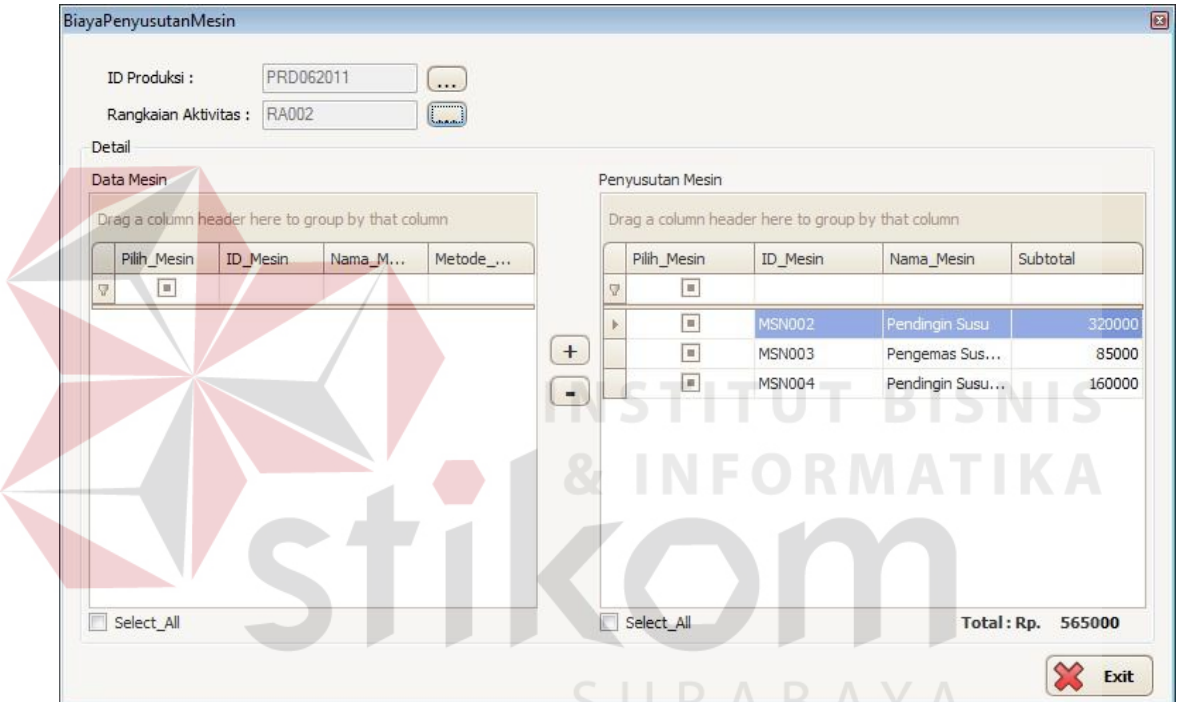

Gambar 4.23 Form Biaya Penyusutan Mesin

24. Form Biaya Distribusi.

*Form* biaya distribusi digunakan untuk menentukan besar biaya distribusi setiap rangkaian aktivitas. Biaya distribusi ini merupakan biaya pengiriman dari produk yang dihasilkan. Gambar 4.24 merupakan tampilan *form* biaya distribusi.

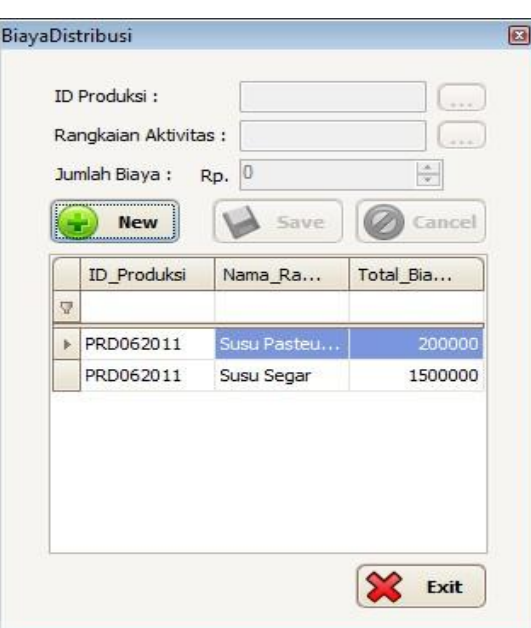

Gambar 4.24 Form Biaya Distribusi

25. Form Biaya Reparasi.

*Form* biaya reparasi digunakan untuk menentukan besar biaya reparasi yang ada dalam perusahaan. Biaya reparasi tersebut termasuk reparasi mesin ataupun reparasi gedung. Gambar 4.25 merupakan tampilan *form* biaya reparasi.

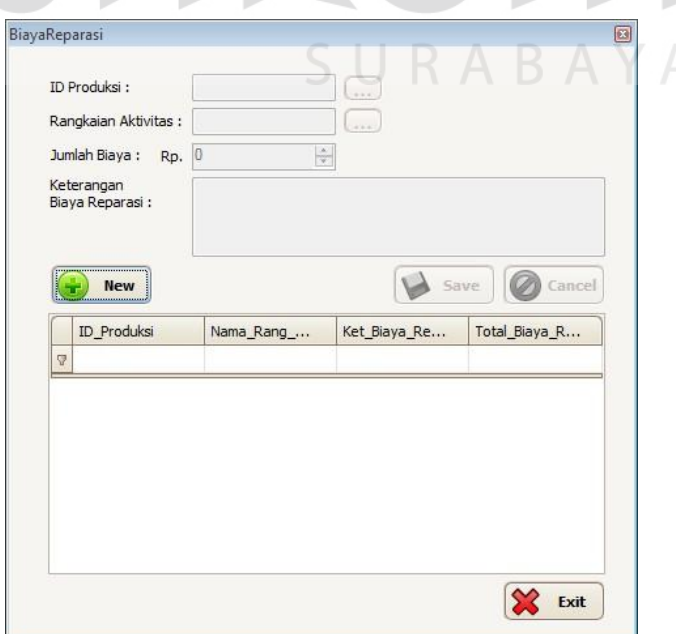

Gambar 4.25 Form Biaya Reparasi

26. Form Cost Driver Aktivitas.

*Form cost driver* aktivitas digunakan untuk menentukan besarnya konsumsi *cost driver* pada setiap aktivitas dalam rangkaian aktivitas. Gambar 4.26 merupakan tampilan *form cost driver* aktivitas.

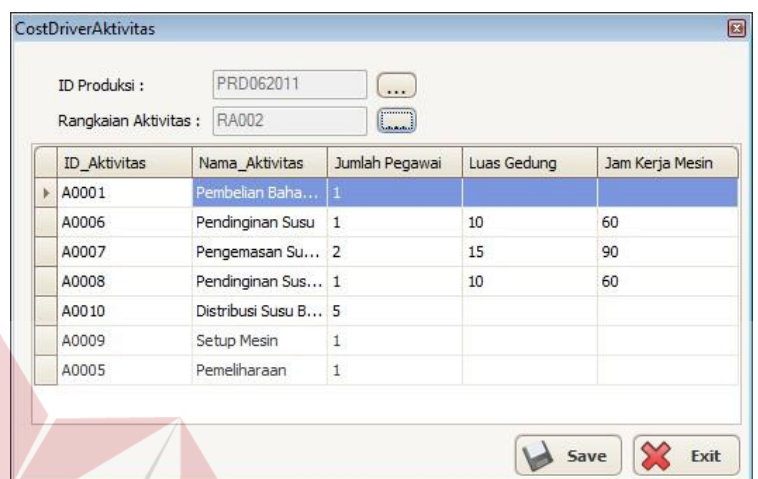

Gambar 4.26 Form Cost Driver Aktivitas

27. Form Cost Pool.

*Form cost pool* digunakan untuk menentukan jumlah *cost pool* yang

**& INFORMATIKA** 

digunakan setiap produk. Gambar 4.27 merupakan tampilan *form cost pool*.

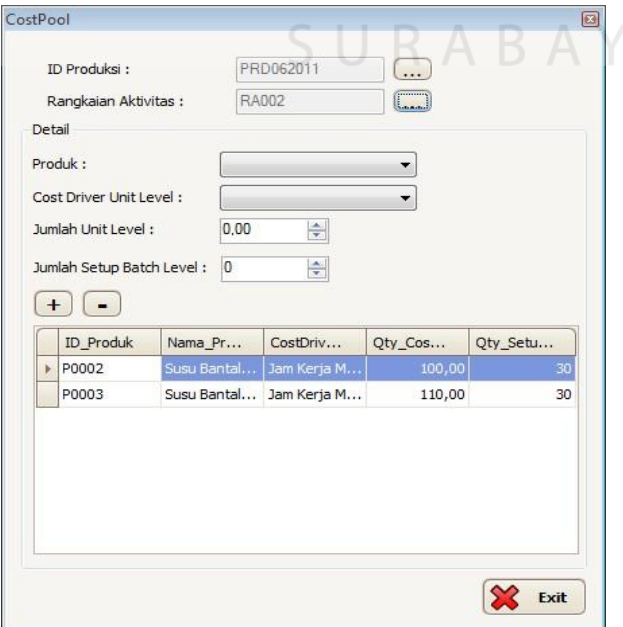

Gambar 4.27 Form Cost Pool

### 28. Form HPP.

*Form* HPP ini digunakan untuk melakukan perhitungan harga pokok produksi setiap rangkaian aktivitas. Terdapat empat *tabs* pada *form* ini, yaitu tab bahan baku utama yang menampilkan rincian penggunaan bahan baku utama yang dapat dilihat pada gambar 4.28. Tab yang kedua adalah tab tenaga kerja langsung yang menampilkan rincian dari penggunaan tenaga kerja yang dapat dilihat pada gambar 4.29. Tab yang ketiga adalah tab *overhead* pabrik yang menampilkan biaya *overhead* per aktivitas dalam rangkaian aktivitas yang dipilih yang dapat dilihat pada gambar 4.30. Dan tab yang keempat adalah tab HPP yang menampilkan rincian harga pokok produksi setiap produk yang ada dalam rangkaian aktivitas tersebut yang dapat dilihat pada gambar 4.31.

**HPP** ID Produksi PRD062011

|   |                  | <b>Hitung HPP</b>                                 |                 |               |          |              |             |             |
|---|------------------|---------------------------------------------------|-----------------|---------------|----------|--------------|-------------|-------------|
|   | Bahan Baku Utama | Tenaga Kerja Langsung                             | Overhead Pabrik | HPP           |          |              |             |             |
|   |                  | Drag a column header here to group by that column |                 |               |          |              |             |             |
|   | ID_Produk        | Nama_Produk                                       | ID_Bahan_Baku   | Nama_Bahan    | Harga BB | Jumlah_Pakai | Satuan Baha | Subtotal_BB |
| 7 |                  |                                                   |                 |               |          |              |             |             |
|   | P0002            | Susu Bantal 200ml                                 | <b>BB0008</b>   | Plastik 200ml | 100      | 6000 pcs     |             | 600000      |
|   |                  |                                                   | BB0010          | Susu          | 3685     | 1200 Liter   |             | 4422000     |
|   | P0003            | Susu Bantal 450ml                                 | BB0007          | Plastik 450ml | 150      | 6000 pcs     |             | 900000      |
|   |                  |                                                   | BB0010          | Susu          | 3685     | 2700 Liter   |             | 9949500     |
|   |                  |                                                   |                 |               |          |              |             |             |
|   |                  |                                                   |                 |               |          |              | Total: Rp.  | 15871500    |

Gambar 4.28 Form HPP *tab* Bahan Baku Utama

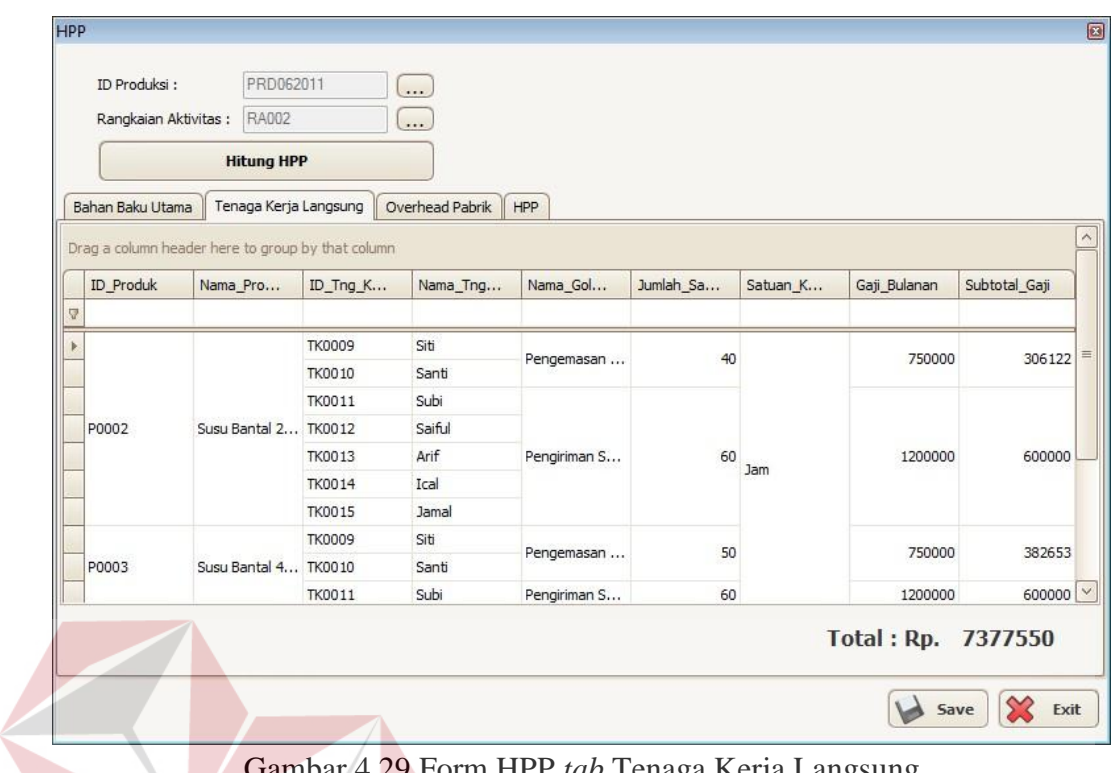

Gambar 4.29 Form HPP *tab* Tenaga Kerja Langsung

|   |                  |                                                   | <b>Hitung HPP</b>       |               |                 |                  |       |        |              |         |       |         |
|---|------------------|---------------------------------------------------|-------------------------|---------------|-----------------|------------------|-------|--------|--------------|---------|-------|---------|
|   | Bahan Baku Utama |                                                   | Tenaga Kerja Langsung   |               | Overhead Pabrik | HPP              |       |        |              |         |       |         |
|   |                  | Drag a column header here to group by that column |                         |               |                 |                  |       |        |              |         |       |         |
|   | ID_Ak            | Nama                                              | Kelom                   | <b>B TKTL</b> | <b>B</b> Pen    | <b>B</b> Listrik | B Pen | B Pen  | <b>B_BB_</b> | B_Dist  | B_Rep | Subtot  |
| Ψ |                  |                                                   |                         |               |                 |                  |       |        |              |         |       |         |
|   | A0001            | Pembelia                                          | Unit Level              | 62500         |                 |                  |       |        |              |         |       | 62500   |
|   | A0006            | Pendingin Unit Level                              |                         | 62500         | 11583           | 102237           |       |        |              |         |       | 176320  |
|   | A0007            | Pengema Unit Level                                |                         | 125000        | 17375           | 153356           |       |        |              |         |       | 295731  |
|   | A0008            | Pendingin Unit Level                              |                         | 62500         | 11583           | 102237           |       |        |              |         |       | 176320  |
|   | A0010            |                                                   | Distribusi  Product L   | 312500        |                 |                  |       |        |              | 1500000 |       | 1812500 |
|   | A0009            |                                                   | Setup Mesin Batch Level | 62500         |                 |                  |       |        |              |         |       | 62500   |
|   | A0005            | Pemelihar Facility L                              |                         | 62500         |                 |                  |       | 565000 |              |         |       | 627500  |

Gambar 4.30 Form HPP *tab* Overhead Pabrik

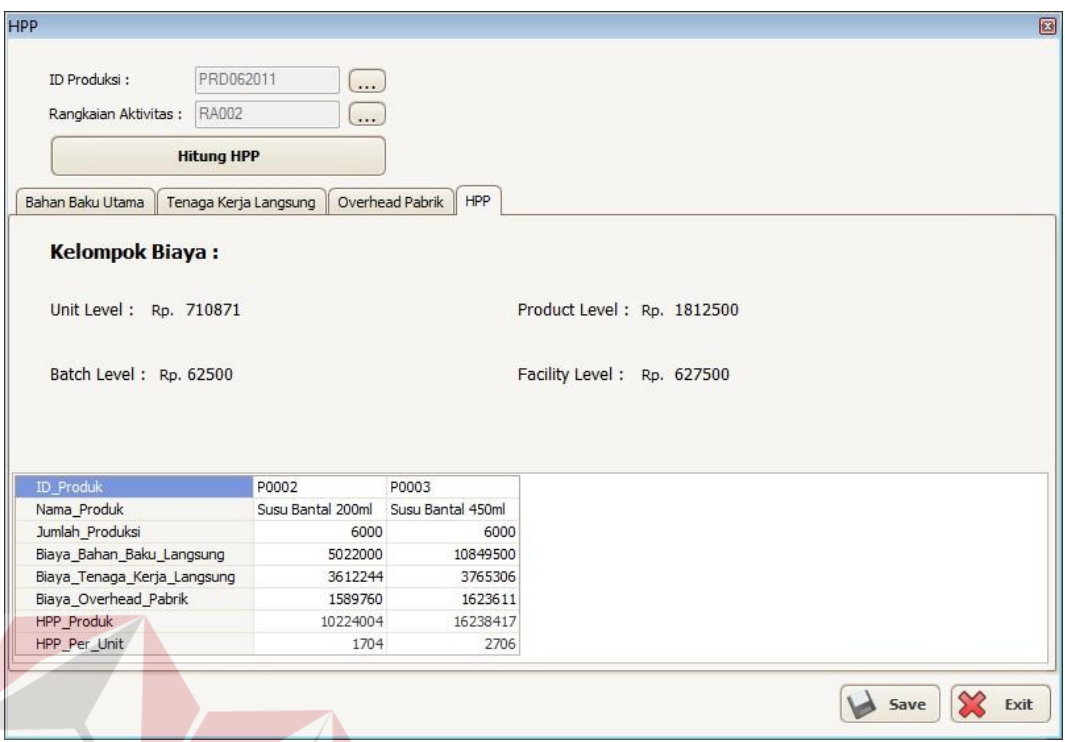

Gambar 4.31 Form HPP *tab* HPP

# 29. Form Harga Jual.

*Form* harga jual digunakan untuk memasukkan harga jual setiap produk yang diproduksi. Produk yang muncul dalam *form* ini hanyalah produk yang sudah dihitung harga pokok produksinya. Gambar 4.32 merupakan tampilan *form* harga jual.

**INSTITUT BISNIS** 

| ID Produksi:                 | PRD062011         |     | $\dddotsc$ |   |                  | Drag a column header here to group by that column |          |         |            |
|------------------------------|-------------------|-----|------------|---|------------------|---------------------------------------------------|----------|---------|------------|
| Produk:                      | Susu Bantal 200ml |     | ▼          |   | <b>ID</b> Produk | Nama Pr                                           | HPP Pro  | HPP Per | Harga Jual |
| Jumlah Produksi:             | 6000              |     | Unit       | 厚 |                  |                                                   |          |         |            |
|                              |                   |     |            |   | P0001            | Susu Sapi                                         | 33168565 | 3685    | 4000       |
| Biaya Bahan Baku Langsung:   |                   | Rp. | 5022000    |   | P0002            | Susu Bantal                                       | 10224004 | 1704    | 2500       |
| Biaya Tenaga Kerja Langsung: |                   | Rp. | 3612244    |   | P0003            | Susu Bantal                                       | 16238417 | 2706    | 5000       |
| Biaya Overhead Pabrik:       |                   | Rp. | 1589760    |   | P0004            | Susu Cup 2                                        | 6321873  | 1317    | 2000       |
| HPP Produk:                  |                   | Rp. | 10224004   |   |                  |                                                   |          |         |            |
| HPP Per Unit :               |                   | Rp. | 1704       |   |                  |                                                   |          |         |            |
| Harga Jual: 47               | $\div$<br>$\% =$  | Rp. | 수<br>2500  |   |                  |                                                   |          |         | Exit       |

Gambar 4.32 Form Harga Jual

#### 30. Form Laporan HPP

*Form* laporan HPP ini digunakan untuk menampilkan dan mencetak harga pokok produksi. *Form* ini dapat menampilkan harga pokok produksi berdasarkan nama produk dari waktu periode yang dipilih atau menampilkan semua produk berdasarkan id produksi. Gambar 4.33 merupakan tampilan *form* laporan HPP.

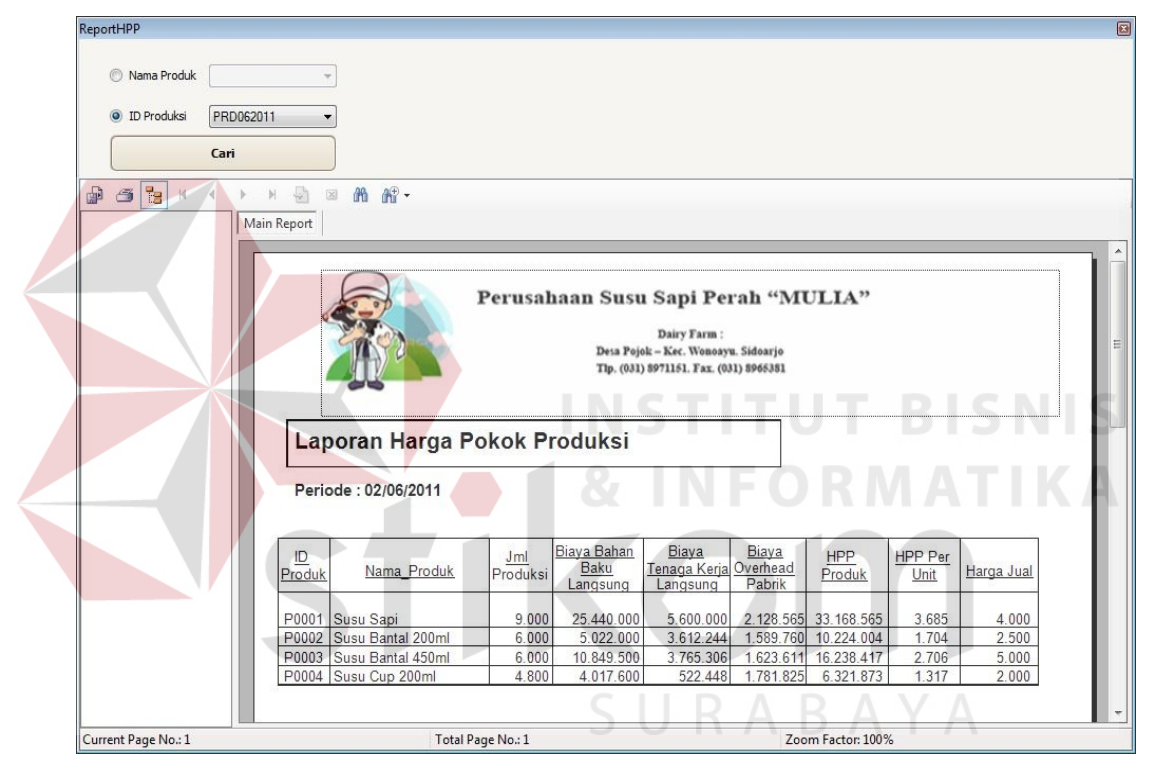

Gambar 4.33 Form Laporan HPP

#### 31. Form Laporan Biaya Per Aktivitas

*Form* laporan biaya per aktivitas ini digunakan untuk menampilkan dan mencetak laporan biaya per aktivitas. *Form* ini menampilkan biaya per aktivitas berdasarkan periode produksi dan rangkaian aktivitas yang ada. Laporan ini juga menampilkan grafik biaya per aktivitas yang bertujuan untuk mempermudah dalam melihat aktivitas mana yang memiliki biaya yang

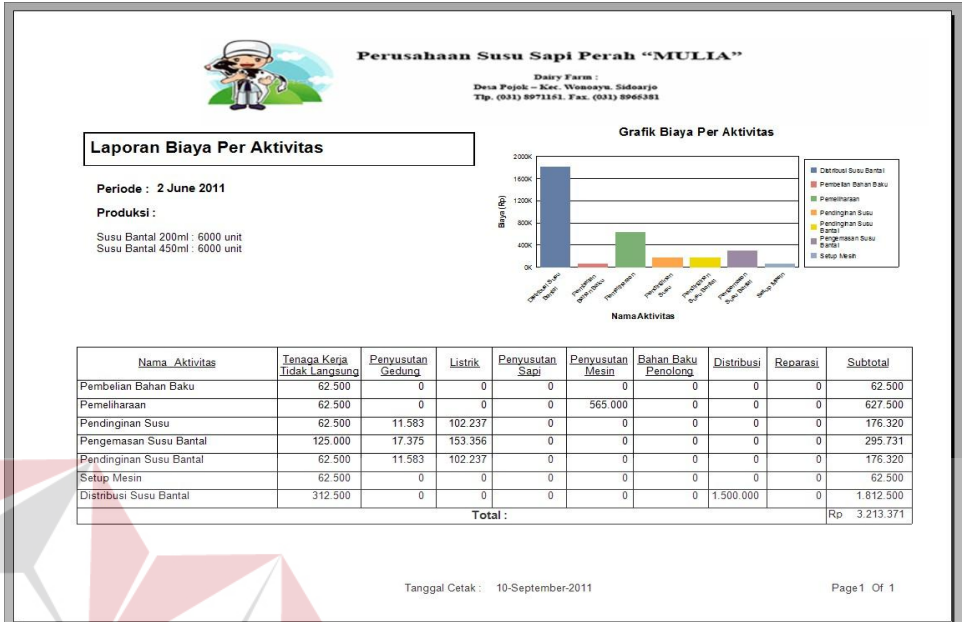

paling tinggi. Gambar 4.34 merupakan tampilan *form* laporan biaya per aktivitas.

Gambar 4.34 Form Laporan Biaya Per Aktivitas

#### **4.2 Evaluasi**

## **4.2.1 Uji Coba Aplikasi**

Uji coba aplikasi dilakukan berdasarkan hasil perancangan uji coba aplikasi yang telah dibuat sebelumnya. Sistem yang dibuat dinilai layak jika keseluruhan hasil uji coba ini sesuai dengan *output* yang diharapkan.

### **A. Uji Coba Maintenance Data**

Uji coba pada fitur *maintenance* data dilakukan untuk memastikan bahwa proses simpan, ubah, dan hapus data telah berjalan dengan baik. Uji coba pada fitur *maintenance* data meliputi: uji coba *form* produk, dan uji coba *form* rangkaian aktivitas dan uji coba *form* produksi. Untuk *form maintenance* data yang lain, proses uji coba pada ketiga *form maintenance* data tersebut dianggap sudah mewakili fungsi-fungsi dari *form maintenance* data yang lain.

# 1. Uji Coba Form Produk

Uji coba *form* produk dilakukan untuk memastikan bahwa proses manipulasi data produk berjalan dengan baik. Uji coba yang dilakukan untuk *form* produk dapat dilihat pada tabel 4.1.

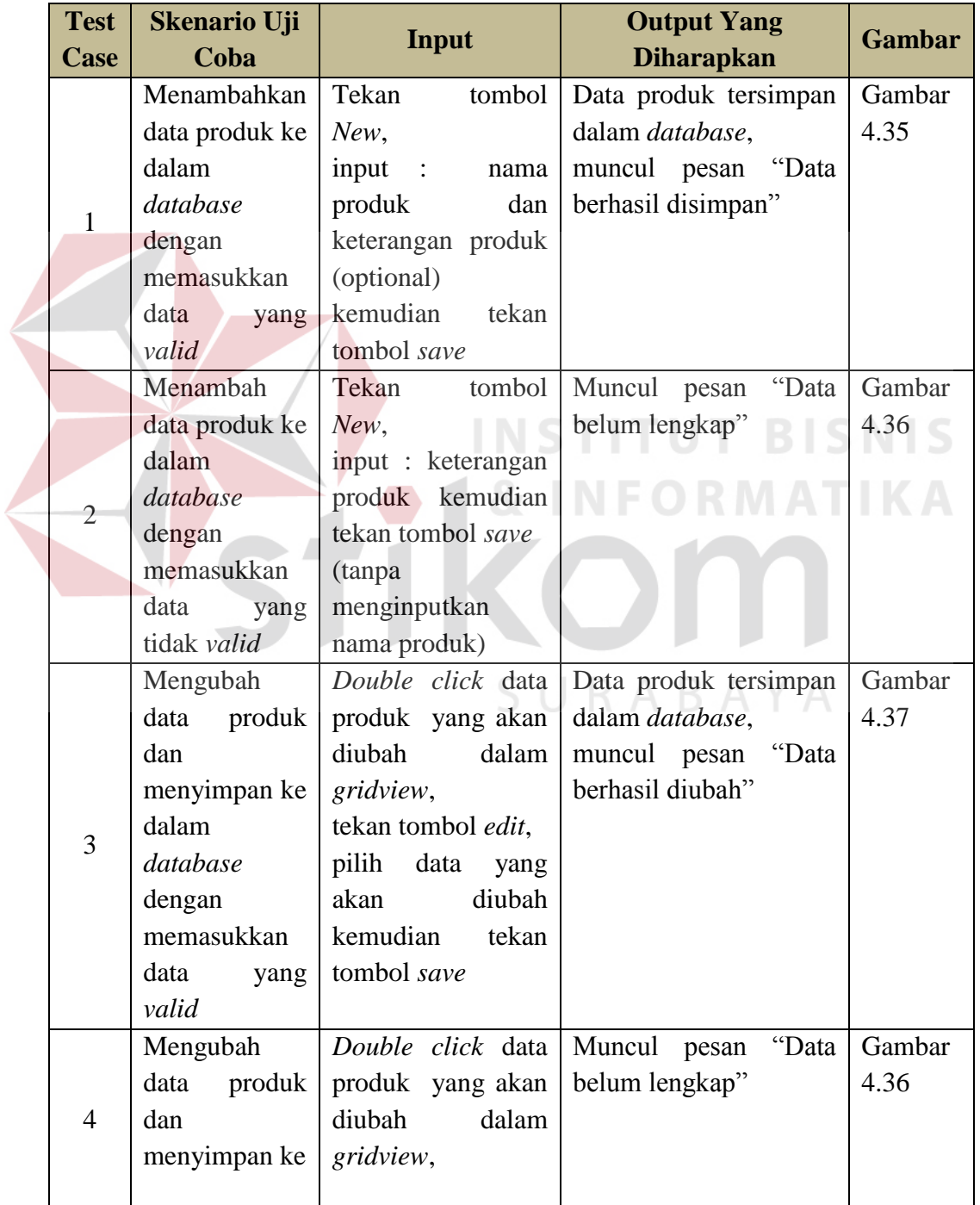

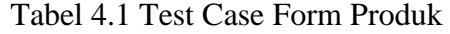

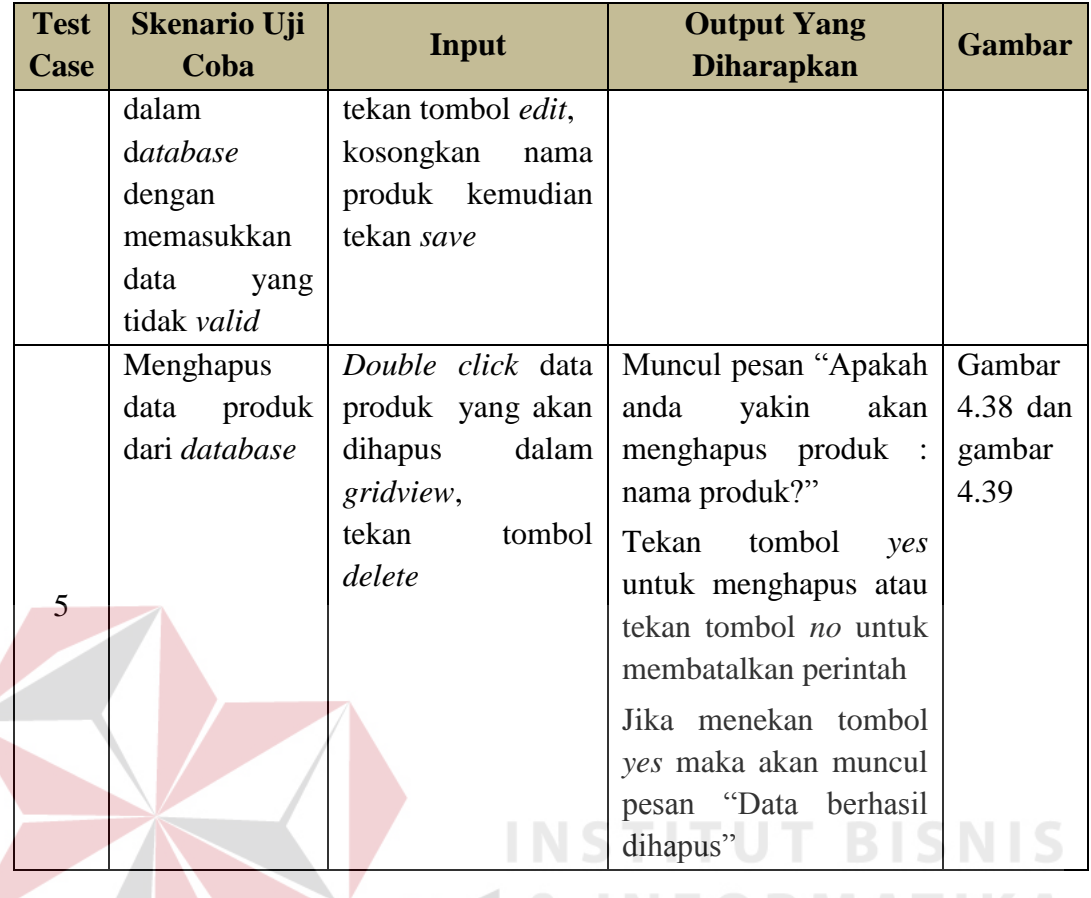

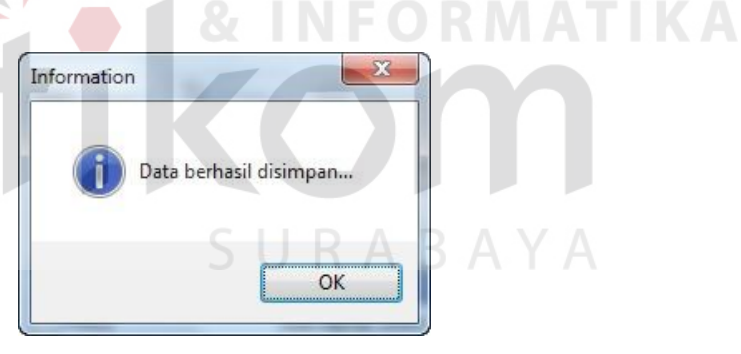

Gambar 4.35 Pesan Data Berhasil Disimpan

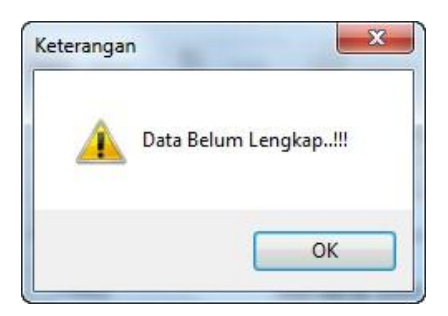

Gambar 4.36 Pesan Data Belum Lengkap

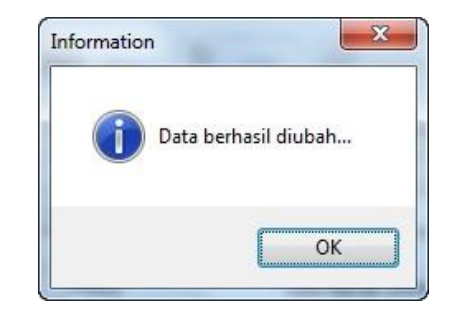

Gambar 4.37 Pesan Data Berhasil Diubah

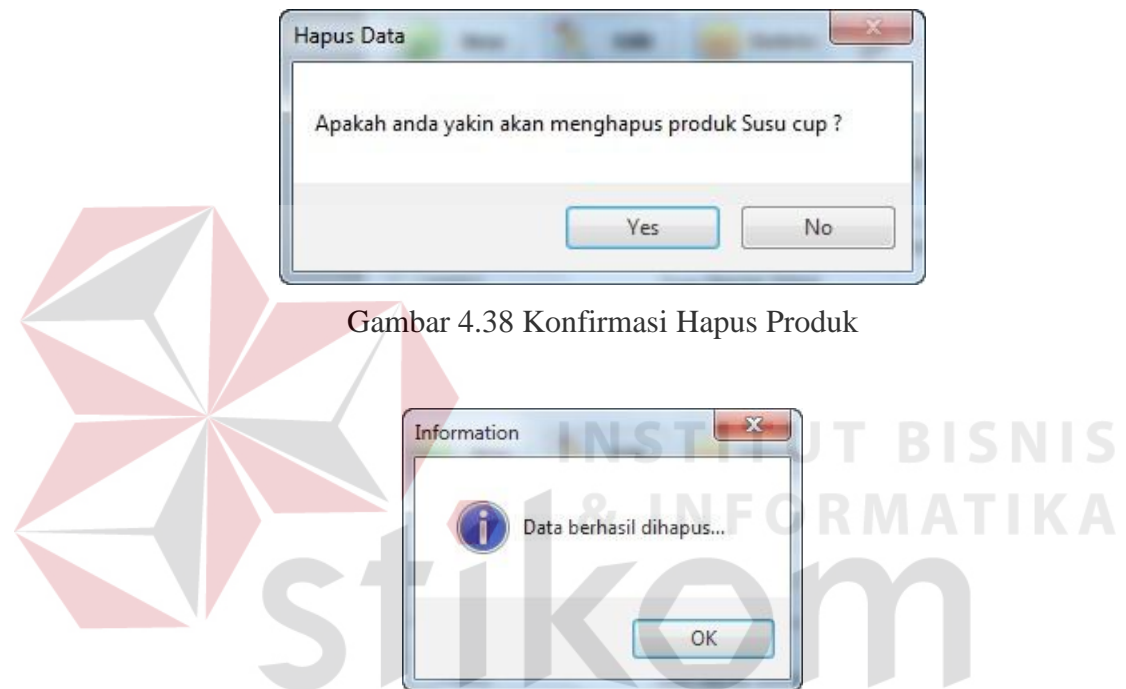

Gambar 4.39 Pesan Data Berhasil Dihapus

## 2. Uji Coba Form Rangkaian Aktivitas

Uji coba *form* rangkaian aktivitas dilakukan untuk memastikan bahwa proses manipulasi data rangkaian aktivitas berjalan dengan baik. Uji coba yang dilakukan untuk *form* rangkaian aktivitas dapat dilihat pada tabel 4.2.

| <b>Skenario Uji</b><br><b>Output Yang</b><br><b>Test</b><br>Input<br>Coba<br><b>Diharapkan</b><br>Case           | <b>Gambar</b>       |
|----------------------------------------------------------------------------------------------------|---------------------|
| Menambahkan<br>Tekan tombol New,<br>Data                                                                         | Gambar<br>rangkaian |
| aktivitas<br>rangkaian<br>input<br>data<br>$\ddot{\cdot}$<br>nama                                                | 4.35                |
| aktivitas ke dalam<br>rangkaian<br>tersimpan dalam<br>aktivitas                                                  |                     |
| kemudian<br>database dengan<br>database,<br>6<br>tekan<br>memasukkan data<br>tombol save                         |                     |
| muncul<br>"Data                                                                                                  | pesan<br>berhasil   |
| yang valid<br>disimpan"                                                                                          |                     |
| Muncul<br>Menambah<br>Tekan tombol New,<br>data                                                                  | Gambar<br>pesan     |
| "Data<br>tanpa menginputkan<br>rangkaian                                                                         | belum<br>4.36       |
| lengkap"<br>aktivitas<br>nama produk tekan<br>ke                                                                 |                     |
| tombol save<br>database<br>7<br>dalam                                                                            |                     |
| dengan                                                                                                    |                     |
| memasukkan data                                                                                                  |                     |
| yang tidak valid                                                                                                 |                     |
| Mengubah<br>Double<br>click<br>data<br>data<br>Data                                                              | Gambar<br>rangkaian |
| rangkaian<br>rangkaian<br>aktivitas<br>aktivitas                                                                 | 4.37                |
| aktivitas<br>yang<br>akan diubah<br>tersimpan dalam<br>dan                                                       |                     |
| dalam gridview,<br>database,<br>ke<br>menyimpan                                                                  |                     |
| 8<br>dalam database<br>tekan tombol edit,<br>muncul                                                              | pesan               |
| "Data<br>ubah<br>dengan<br>nama                                                                                  | berhasil            |
| memasukkan data<br>aktivitas<br>diubah"<br>rangkaian                                                             |                     |
| kemudian<br>yang valid<br>tekan                                                                                  |                     |
| tombol save                                                                                                    |                     |
| Mengubah<br>Double<br>Muncul<br>click<br>data<br>data                                                            | Gambar<br>pesan     |
| "Data<br>rangkaian<br>produk<br>yang akan                                                                        | 4.36<br>belum       |
| aktivitas<br>diubah<br>lengkap"<br>dan<br>dalam                                                                  |                     |
| gridview,<br>menyimpan<br>ke<br>9                                                                                |                     |
| dalam database<br>tekan tombol edit,                                                                             |                     |
| dengan<br>kosongkan<br>nama                                                                                      |                     |
| memasukkan data<br>rangkaian aktivitas                                                                           |                     |
| kemudian tekan save<br>yang tidak valid                                                                          |                     |
| Double click<br>Menambahkan<br>data<br>Data                                                                      | detail<br>Gambar    |
| data aktivitas ke<br>rangkaian<br>aktivitas<br>rangkaian<br>yang akan<br>aktivitas<br>dipilih<br>dalam rangkaian | 4.35                |
| dalam<br>aktivitas<br>tersimpan dalam<br>10<br>dan<br>gridview                                                   |                     |
| disimpan<br>rangkaian aktivitas,<br>database,<br>di                                                              |                     |
| database dengan<br>input aktivitas dan<br>muncul                                                                 | pesan               |
| memasukkan data<br>"Data berhasil<br>nomor urut                                                                  |                     |

Tabel 4.2 Test Case Form Rangkaian Aktivitas

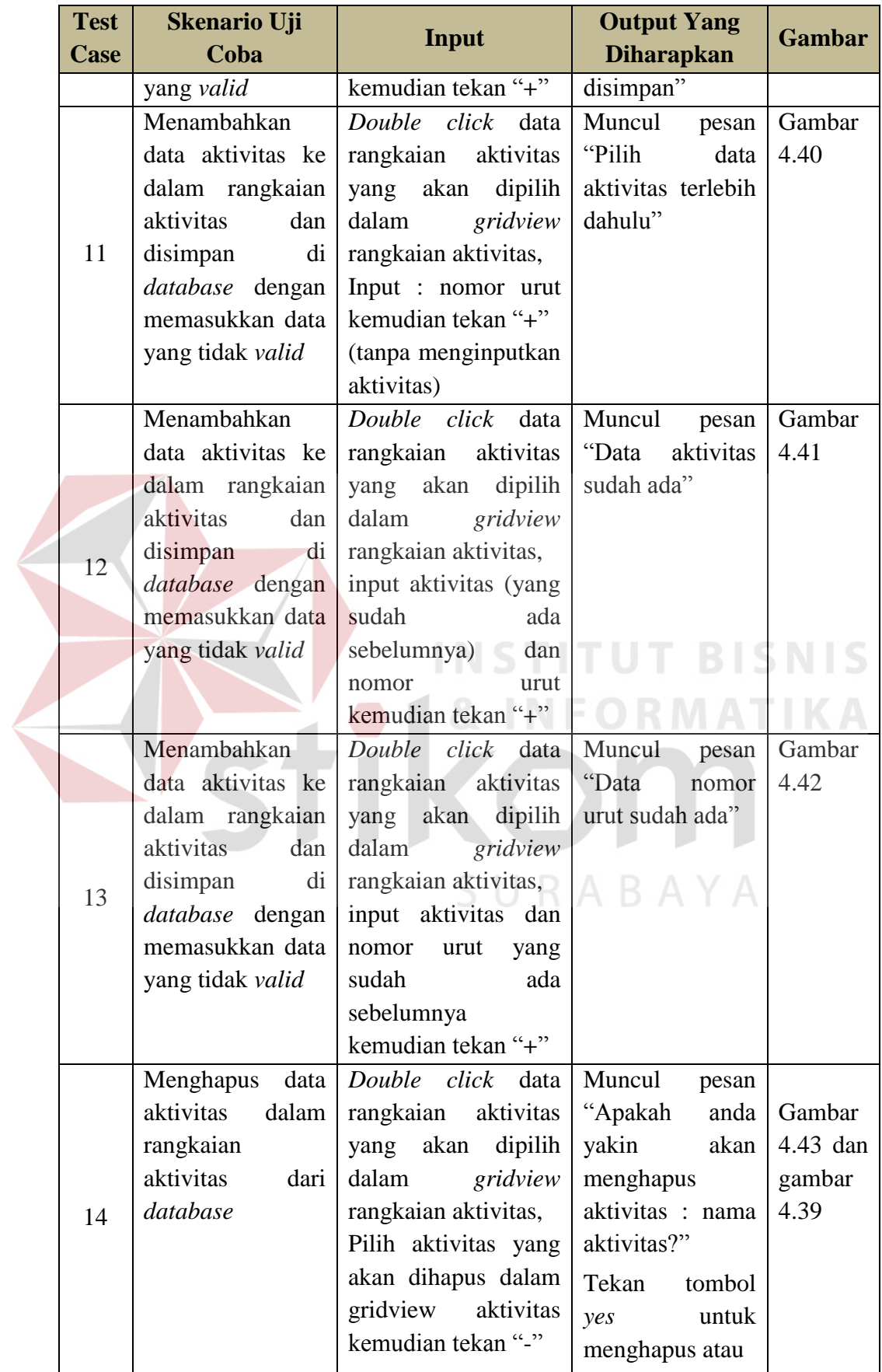

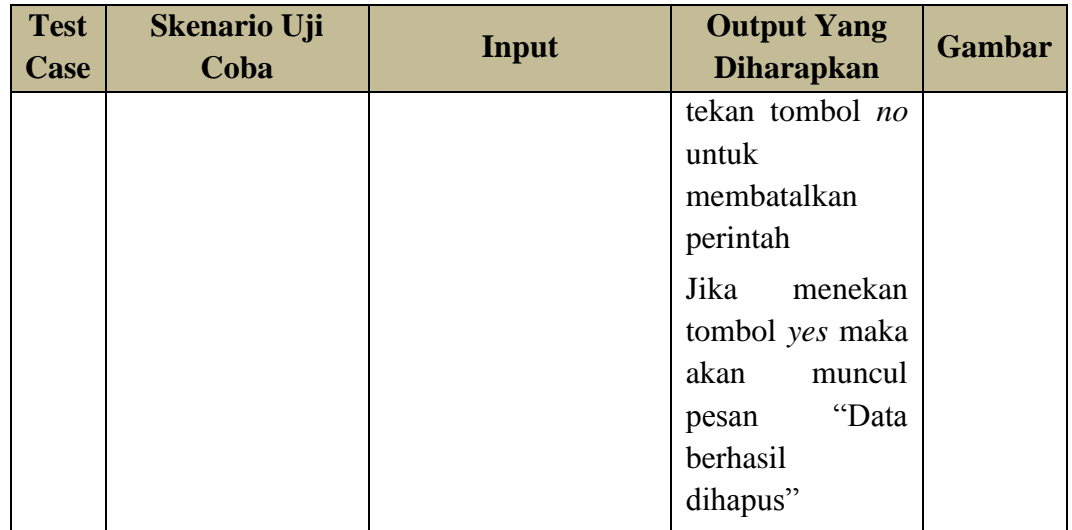

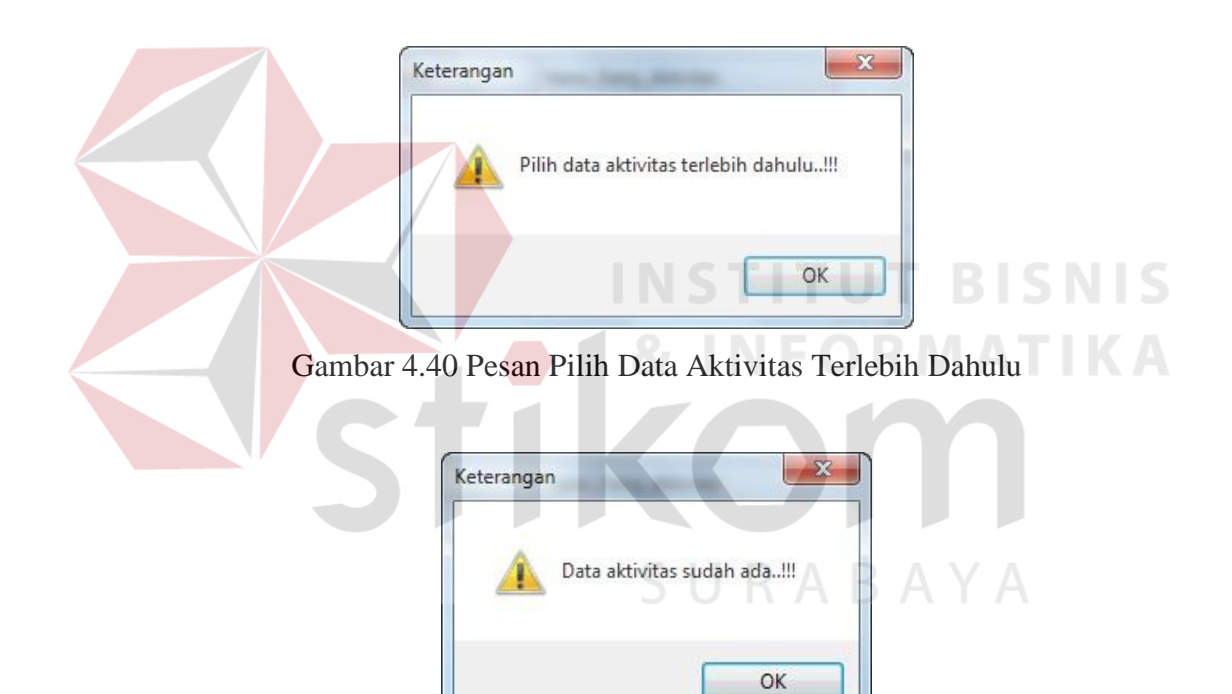

Gambar 4.41 Pesan Data Aktivitas Sudah Ada

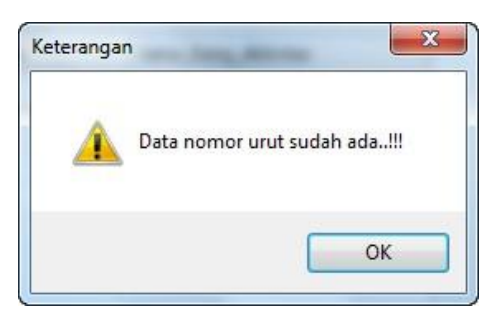

Gambar 4.42 Pesan Data Nomor Urut Sudah Ada

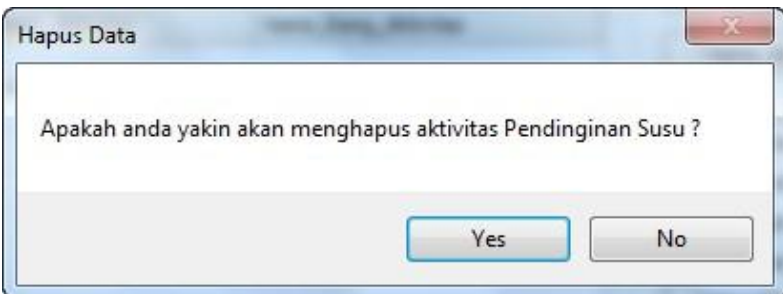

Gambar 4.43 Pesan Konfirmasi Hapus Aktivitas

3. Uji Coba Form Produksi

Uji coba *form* produksi dilakukan untuk memastikan bahwa proses manipulasi data produksi berjalan dengan baik. Uji coba yang dilakukan untuk *form* produksi dapat dilihat pada tabel 4.3.

| <b>Test</b><br>Case | <b>Skenario Uji</b><br><b>Coba</b> | <b>Input</b>     | <b>Output Yang</b><br><b>Diharapkan</b> | <b>Gambar</b> |
|---------------------|------------------------------------|------------------|-----------------------------------------|---------------|
|                     | Menambahkan                        | Tekan<br>tombol  | produksi<br>Data                        | Gambar        |
|                     | data produksi                      | New,             | tersimpan dalam                         | 4.35          |
|                     | dalam<br>ke                        | input : tanggal  | database,                               |               |
| 15                  | database                           | produksi         | muncul pesan "Data                      |               |
|                     | dengan                             | kemudian tekan   | berhasil disimpan"                      |               |
|                     | memasukkan                         | tombol save      |                                         |               |
|                     | data yang valid                    |                  |                                         |               |
|                     | Menambah                           | Tekan<br>tombol  | Muncul pesan "ID                        | Gambar        |
|                     | data produksi                      | New,             | Produksi sudah ada                      | 4.44          |
|                     | dalam<br>ke                        | input : tanggal  | di database"                            |               |
|                     | database                           | produksi<br>pada |                                         |               |
| 16                  | dengan                             | bulan<br>yang    |                                         |               |
|                     | memasukkan                         | sudah<br>ada     |                                         |               |
|                     | data yang tidak                    | sebelumnya       |                                         |               |
|                     | valid                              | kemudian tekan   |                                         |               |
|                     |                                    | tombol save      |                                         |               |
|                     | Menambah                           | Click<br>data    | Data detail produksi                    | Gambar        |
|                     | produk<br>data                     | produksi<br>yang | tersimpan<br>dalam                      | 4.35          |
| 17                  | akan<br>yang                       | akan<br>dipilih  | database,                               |               |
|                     | diproduksi ke                      | dalam gridview   | muncul pesan "Data                      |               |
|                     | dalam                              | produksi, input  | berhasil disimpan"                      |               |
|                     | database                           | produk dan       |                                         |               |

Tabel 4.3 Test Case Form Produksi

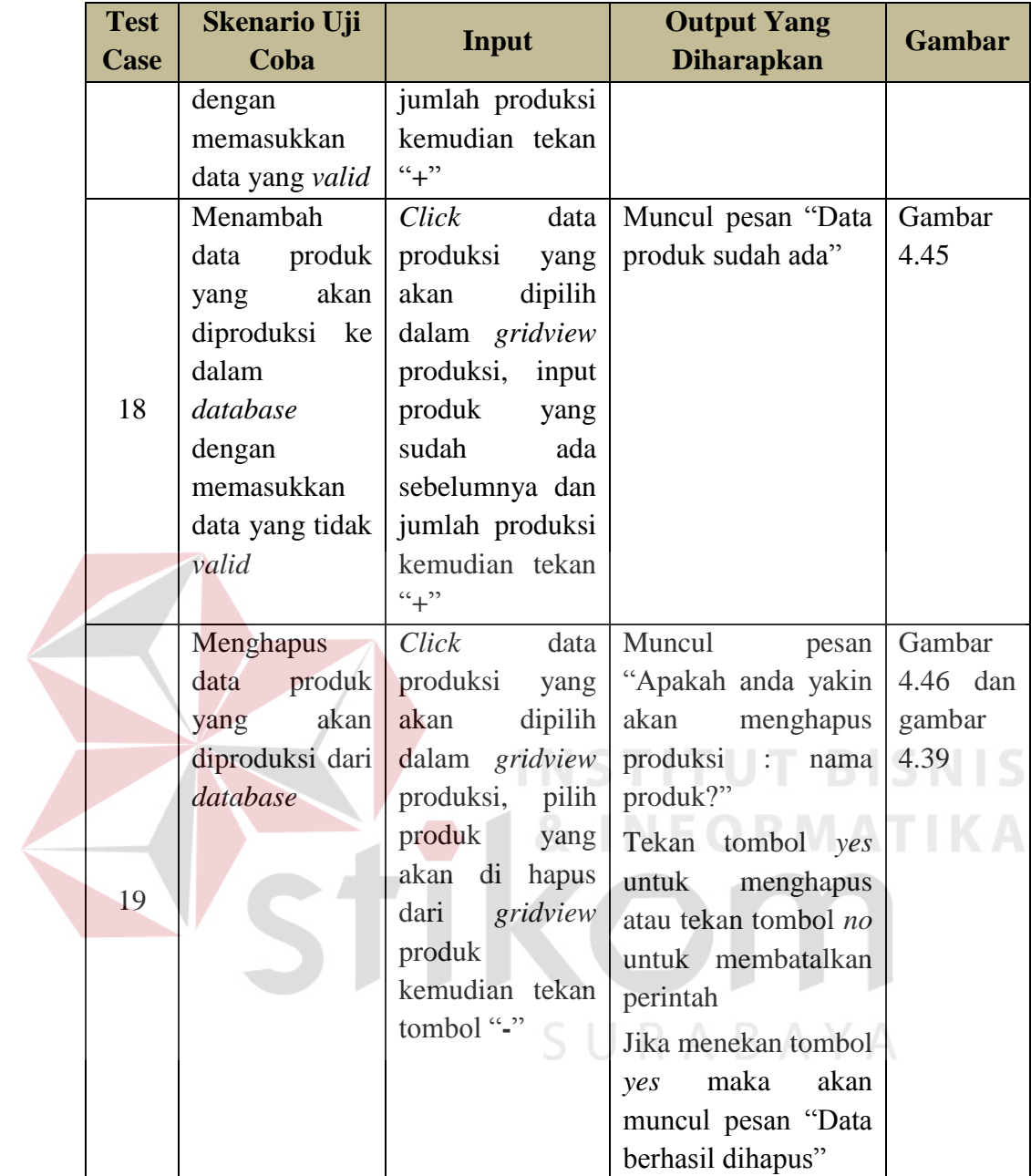

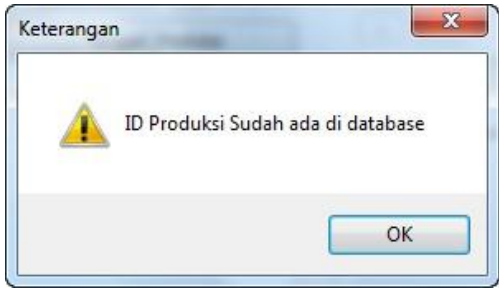

Gambar 4.44 Pesan ID Produksi Sudah Ada Di Database

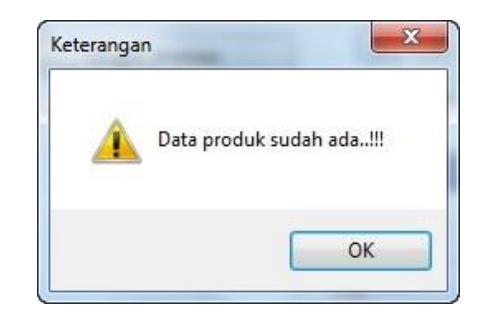

Gambar 4.45 Pesan Data Produk Sudah Ada

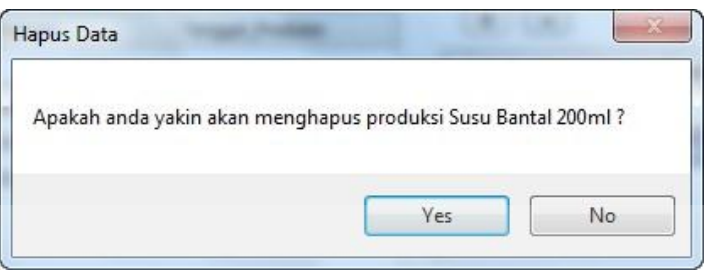

Gambar 4.46 Pesan Konfirmasi Hapus Produksi

## **B. Uji Coba Transaksi**

Uji coba pada fitur transaksi dilakukan untuk memastikan bahwa proses yang ada dalam transaksi berjalan dengan baik. Uji coba pada fitur transaksi meliputi : uji coba *form* biaya bahan baku, uji coba *form* biaya listrik, uji coba *form* biaya penyusutan mesin dan uji coba *form* HPP. Untuk *form* transaksi yang lain, poses uji coba pada keempat *form* transaksi tersebut dianggap sudah mewakili fungsi-fungsi dari *form* transaksi yang lain karena memiliki karakteristik yang sama.

1. Uji Coba Form Biaya Bahan Baku

Uji coba *form* biaya bahan baku dilakukan untuk memastikan bahwa proses manipulasi biaya bahan baku berjalan dengan baik. Uji coba yang dilakukan untuk *form* biaya bahan baku dapat dilihat pada tabel 4.4.

| <b>Test</b><br>Case | <b>Skenario Uji</b><br>Coba                                                                                                    | Input                                                                                                    | <b>Output Yang</b><br><b>Diharapkan</b>                                                                                                    | <b>Gambar</b>                                          |
|---------------------|----------------------------------------------------------------------------------------------------|----------------------------------------------------------------------------------------------------|----------------------------------------------------------------------------------------------------|--------------------------------------------------------|
| 20                  | Menambahkan<br>penggunaan<br>bahan baku ke<br>dalam database<br>dengan<br>memasukkan<br>data yang valid                                                                       | id<br>Input<br>$\cdot$<br>produksi,<br>produk,<br>bahan<br>baku,<br>jumlah pakai<br>kemudian<br>tekan tombol<br>$``+"$                                                                                                    | Biaya bahan baku<br>tersimpan<br>dalam<br>database,<br>muncul<br>pesan<br>berhasil<br>"Data<br>disimpan"                                                                                                    | Gambar<br>4.35                                         |
| 21<br>22            | Menambahkan<br>penggunaan<br>bahan baku ke<br>dalam database<br>dengan<br>memasukkan<br>data yang tidak<br>valid<br>Menghapus<br>penggunaan<br>bahan<br>baku<br>dari database | id<br>Input<br>$\ddot{\cdot}$<br>produksi,<br>produk (tanpa<br>menginputka<br>n bahan baku<br>jumlah<br>atau<br>pakai)<br>kemudian<br>tekan tombol<br>$``+"$<br>Click<br>data<br>penggunaan<br>bahan<br>baku<br>akan<br>yang<br>dipilih dalam<br>gridview,<br>kemudian<br>tekan "-" | Muncul<br>pesan<br>"Data<br>belum<br>lengkap"<br>ITUT B<br>Muncul<br>pesan<br>"Apakah<br>anda<br>yakin<br>akan<br>menghapus<br>bahan<br>baku: nama bahan<br>baku?"<br>Tekan tombol yes<br>untuk<br>menghapus<br>atau tekan tombol<br>untuk<br>n <sub>O</sub><br>membatalkan<br>perintah<br>Jika<br>menekan | Gambar<br>4.36<br>Gambar<br>4.47 dan<br>gambar<br>4.39 |
|                     |                                                                                                    |                                                                                                    | tombol yes maka<br>akan muncul pesan<br>"Data<br>berhasil<br>dihapus"                                                                                                    |                                                        |

Tabel 4.4 Test Case Form Biaya Bahan Baku

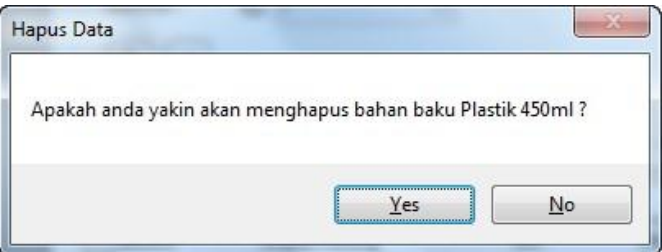

Gambar 4.47 Konfirmasi Hapus Bahan Baku

2. Uji Coba Form Biaya Listrik

Uji coba *form* biaya listrik dilakukan untuk memastikan bahwa proses manipulasi biaya listrik berjalan dengan baik. Uji coba yang dilakukan untuk *form* biaya listrik dapat dilihat pada tabel 4.5.

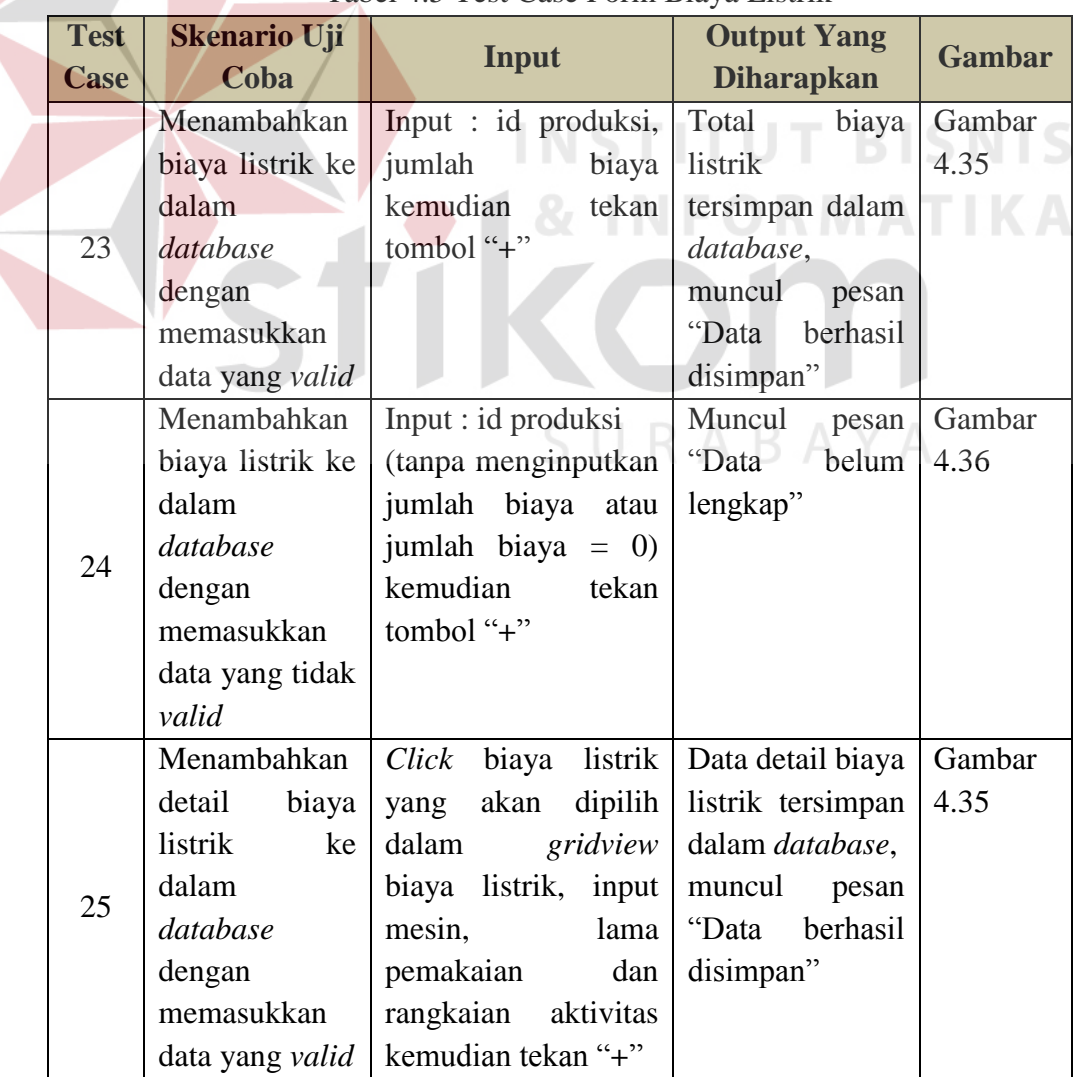

Tabel 4.5 Test Case Form Biaya Listrik

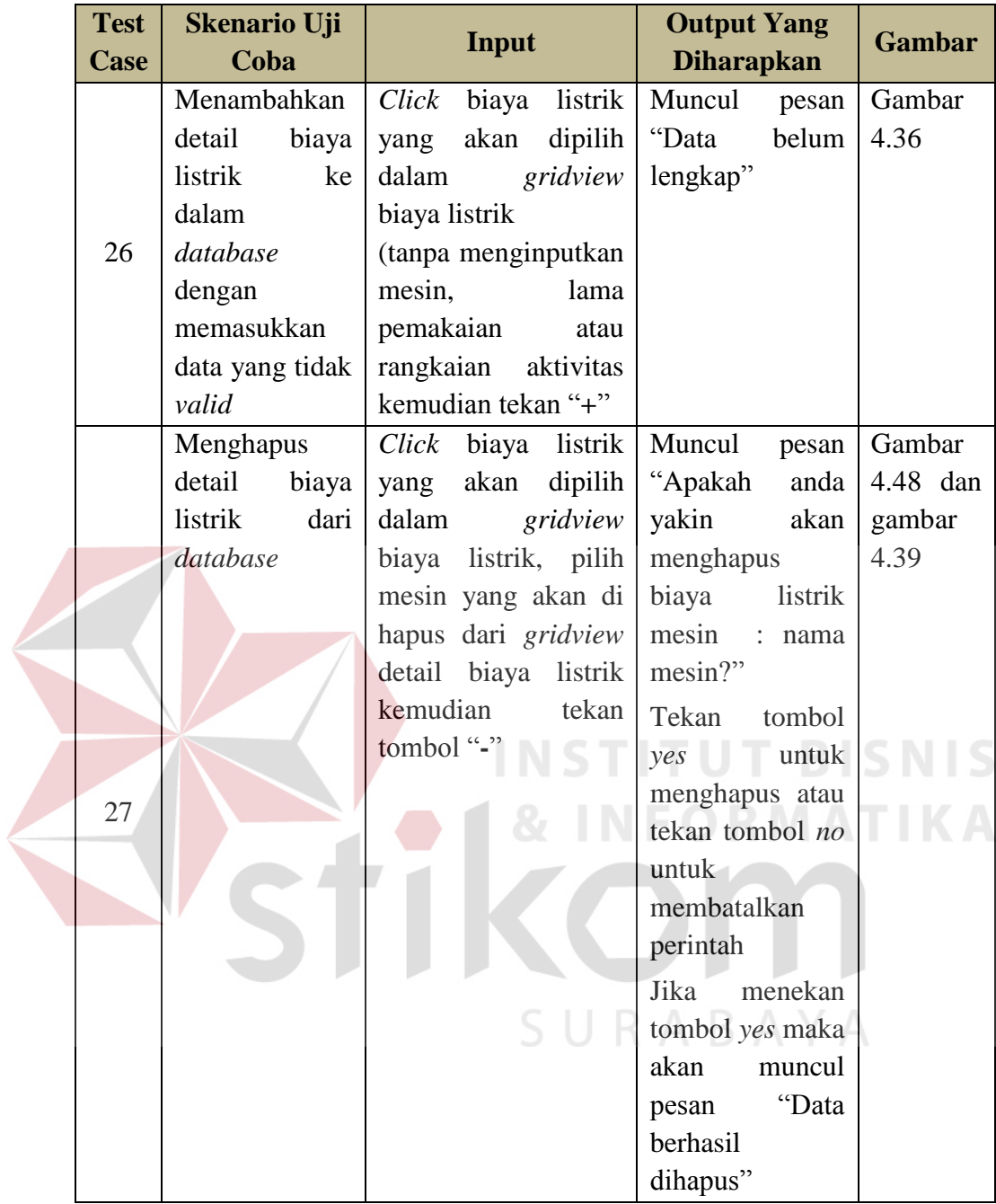

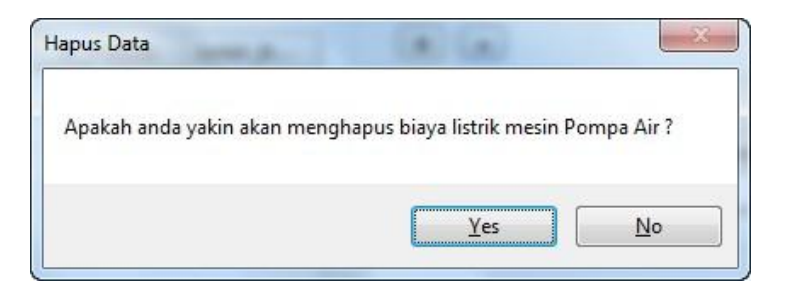

Gambar 4.48 Pesan Konfirmasi Hapus Biaya Listrik

# 3. Uji Coba Form Biaya Penyusutan Mesin

Uji coba *form* biaya penyusutan mesin dilakukan untuk memastikan bahwa proses manipulasi biaya penyusutan mesin berjalan dengan baik. Uji coba yang dilakukan untuk *form* biaya penyusutan mesin dapat dilihat pada tabel 4.6.

| <b>Test</b><br><b>Case</b> | <b>Skenario Uji</b><br>Coba | Input                         | <b>Output Yang</b>   | <b>Gambar</b> |
|----------------------------|-----------------------------|-------------------------------|----------------------|---------------|
|                            |                             |                               | <b>Diharapkan</b>    |               |
|                            | Menambahkan                 | Input<br>id<br>$\mathbb{R}^2$ | Biaya<br>penyusutan  | Gambar        |
|                            | biaya                       | produksi,                     | mesin<br>tersimpan   | 4.36          |
|                            | penyusutan                  | rangkaian                     | dalam database,      |               |
|                            | mesin<br>ke                 | aktivitas,<br>pilih           | muncul pesan "Data   |               |
| 28                         | dalam                       | mesin yang ada                | berhasil disimpan"   |               |
|                            | database                    | pada<br>gridview              |                      |               |
|                            | dengan                      | data<br>mesin                 |                      |               |
|                            | memasukkan                  | kemudian tekan                |                      |               |
|                            | data yang valid             | $tombol$ "+"                  |                      |               |
|                            | Menambahkan                 | id<br>Input                   | Muncul pesan "Pilih  | Gambar        |
|                            | biaya                       | produksi,                     | mesin di gridview    | 4.49          |
|                            | penyusutan                  | rangkaian                     | data mesin terlebih  |               |
|                            | mesin<br>ke                 | aktivitas,<br>tanpa           | dahulu"              |               |
| 29                         | dalam                       | memilih<br>mesin              |                      |               |
|                            | database                    | yang ada pada                 |                      |               |
|                            | dengan                      | gridview<br>data              |                      |               |
|                            | memasukkan                  | mesin kemudian                |                      |               |
|                            | data yang tidak             | tekan<br>tombol               |                      |               |
|                            | valid                       | $``+"$                        |                      |               |
|                            | Menghapus                   | id<br>Input<br>$\mathbb{R}^2$ | Muncul<br>pesan      | Gambar        |
|                            | biaya                       | produksi,                     | "Apakah anda yakin   | 4.50 dan      |
|                            | penyusutan                  | rangkaian                     | menghapus<br>akan    | gambar        |
|                            | mesin<br>ke                 | aktivitas,<br>pilih           | biaya<br>data-data   | 4.39          |
|                            | dalam                       | data mesin yang               | penyusutan mesin?"   |               |
| 30                         | database                    | ada<br>pada                   | Tekan<br>tombol yes  |               |
|                            | dengan                      | gridview                      | menghapus<br>untuk   |               |
|                            | memasukkan                  | penyusutan                    | atau tekan tombol no |               |
|                            | data yang valid             | mesin kemudian                | untuk membatalkan    |               |
|                            |                             | tekan tombol "-"              |                      |               |
|                            |                             |                               | perintah             |               |

Tabel 4.6 Test case form biaya penyusutan mesin

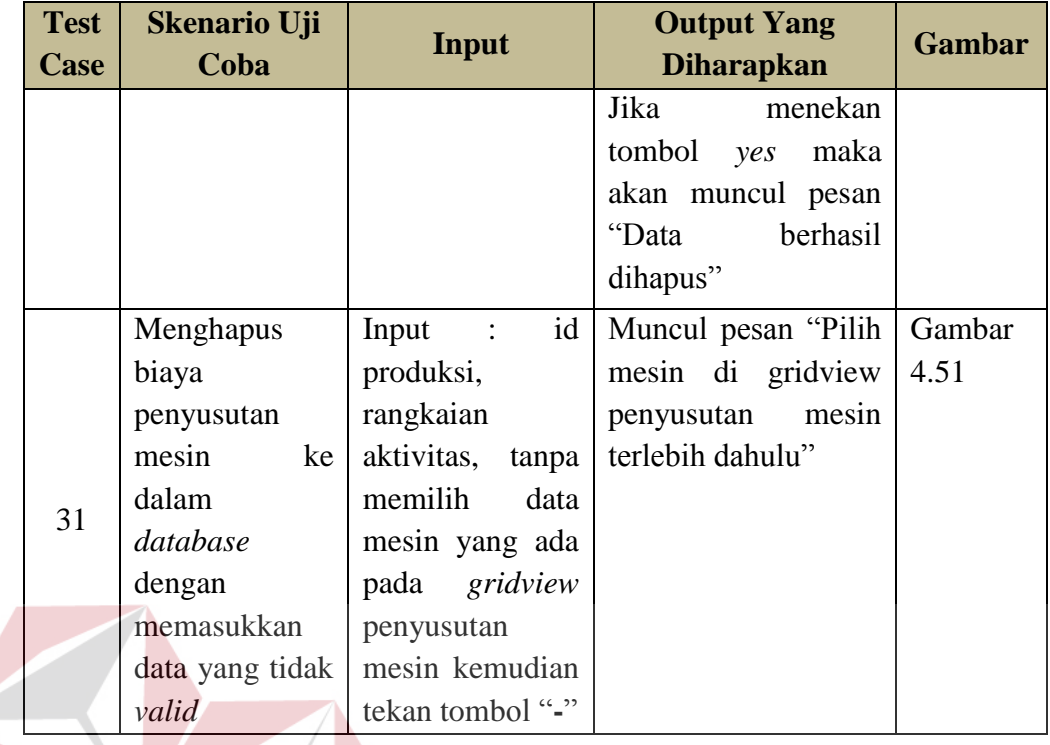

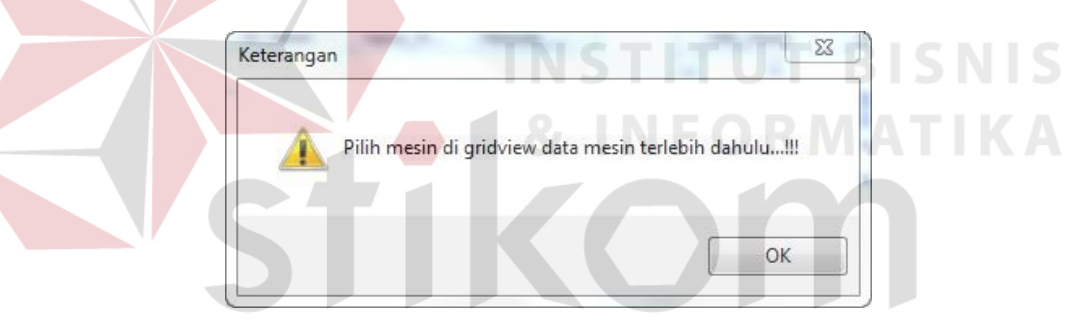

Gambar 4.49 Pesan Pilih Mesin Di Gridview Mesin

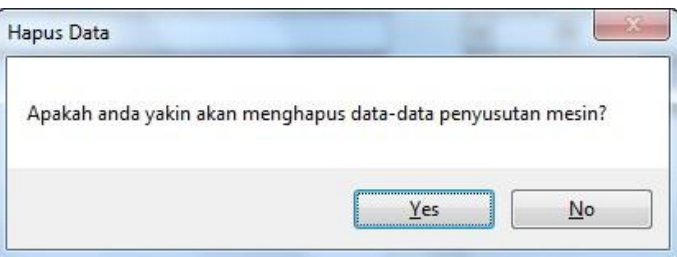

Gambar 4.50 Pesan Konfirmasi Hapus Data-Data Penyusutan Mesin

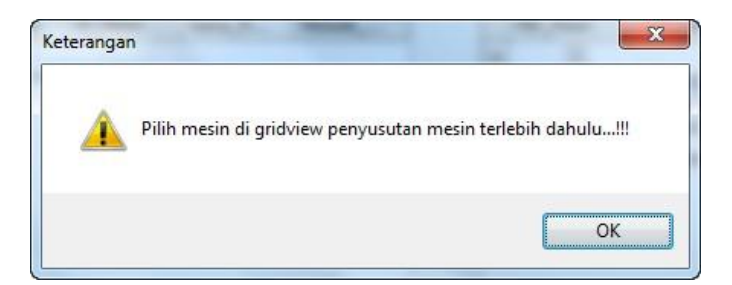

Gambar 4.51 Pesan Pilih Mesin Di Gridview Penyusutan Mesin

4. Uji Coba Form HPP

Uji coba *form* HPP dilakukan untuk memastikan bahwa proses perhitungan berjalan dengan baik. Uji coba yang dilakukan untuk *form* HPP dapat dilihat pada tabel 4.7.

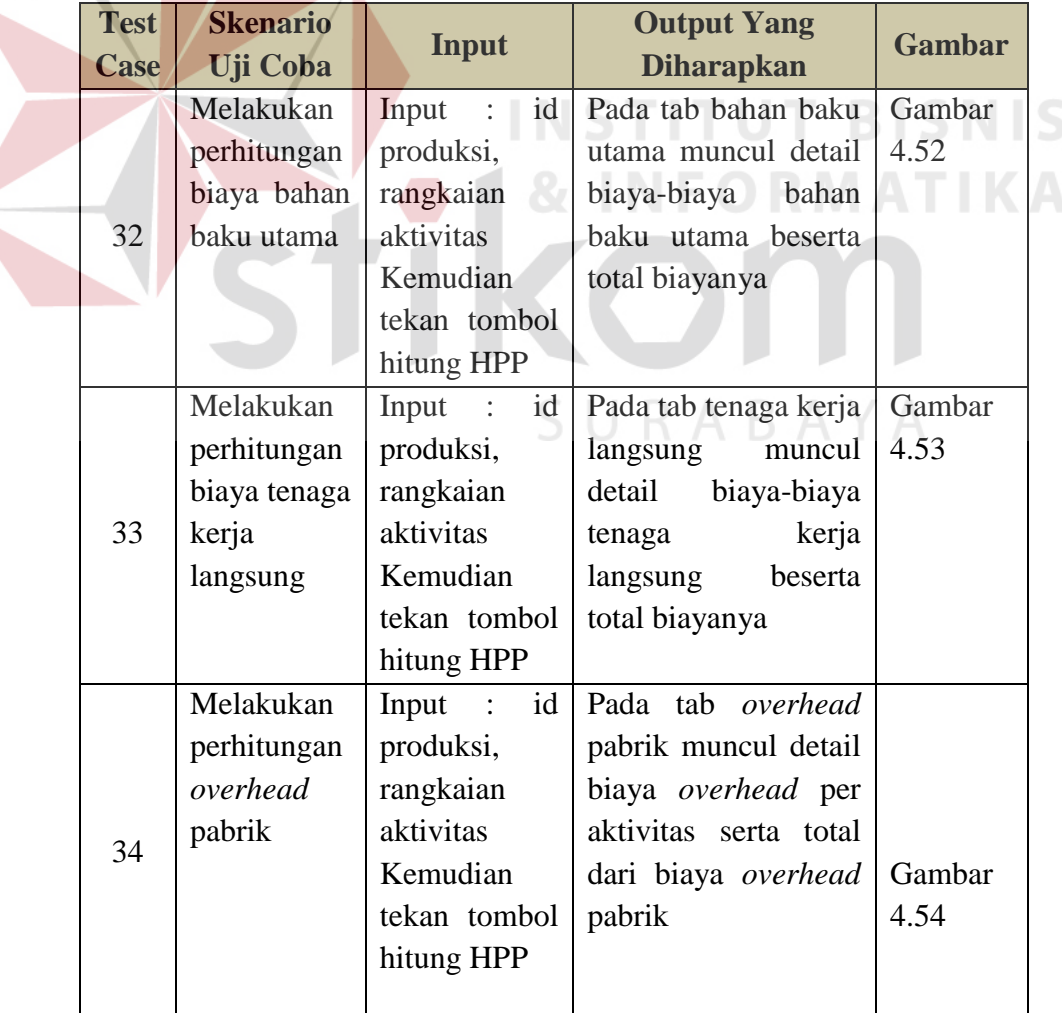

Tabel 4.7 Test Case Form HPP

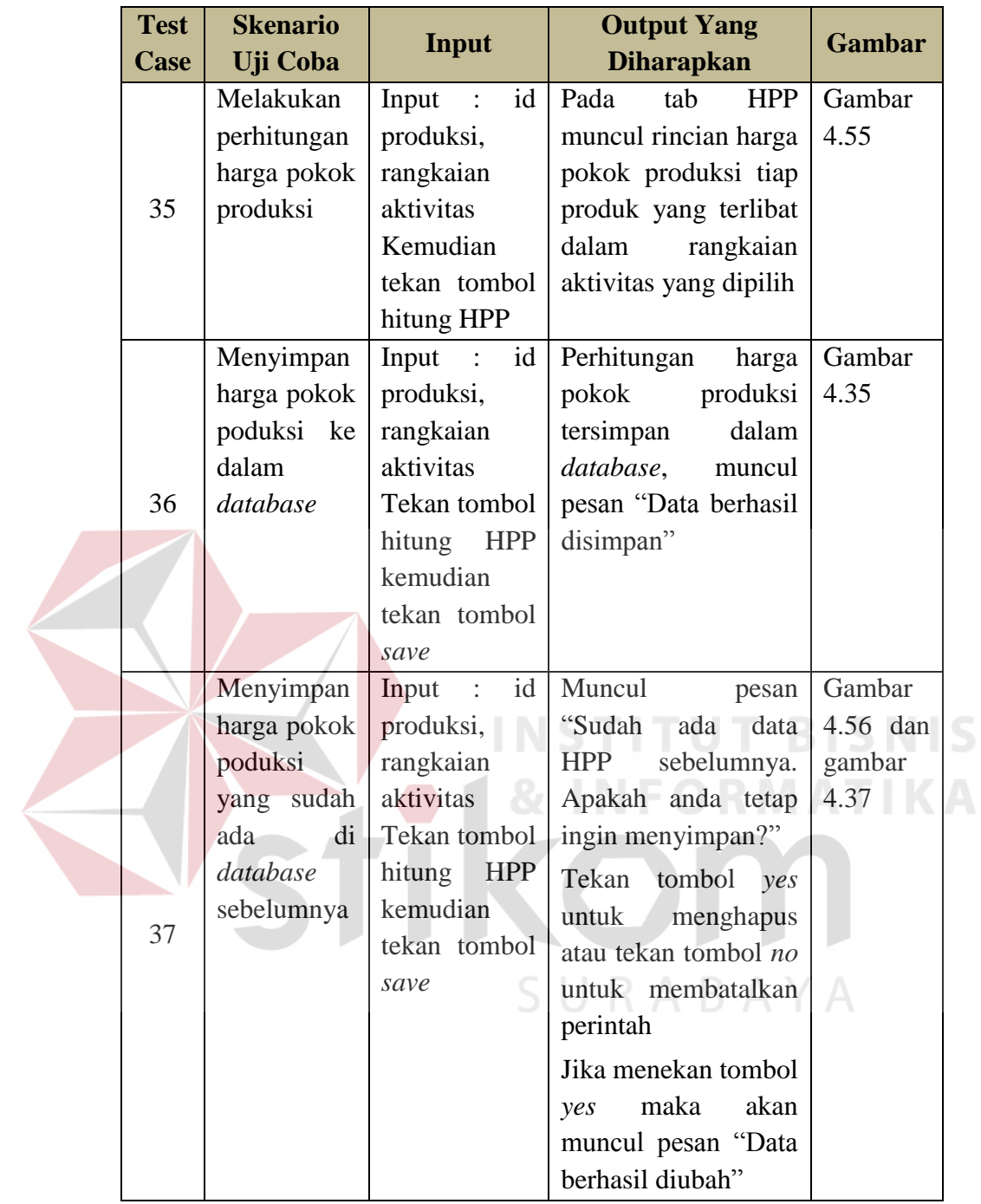

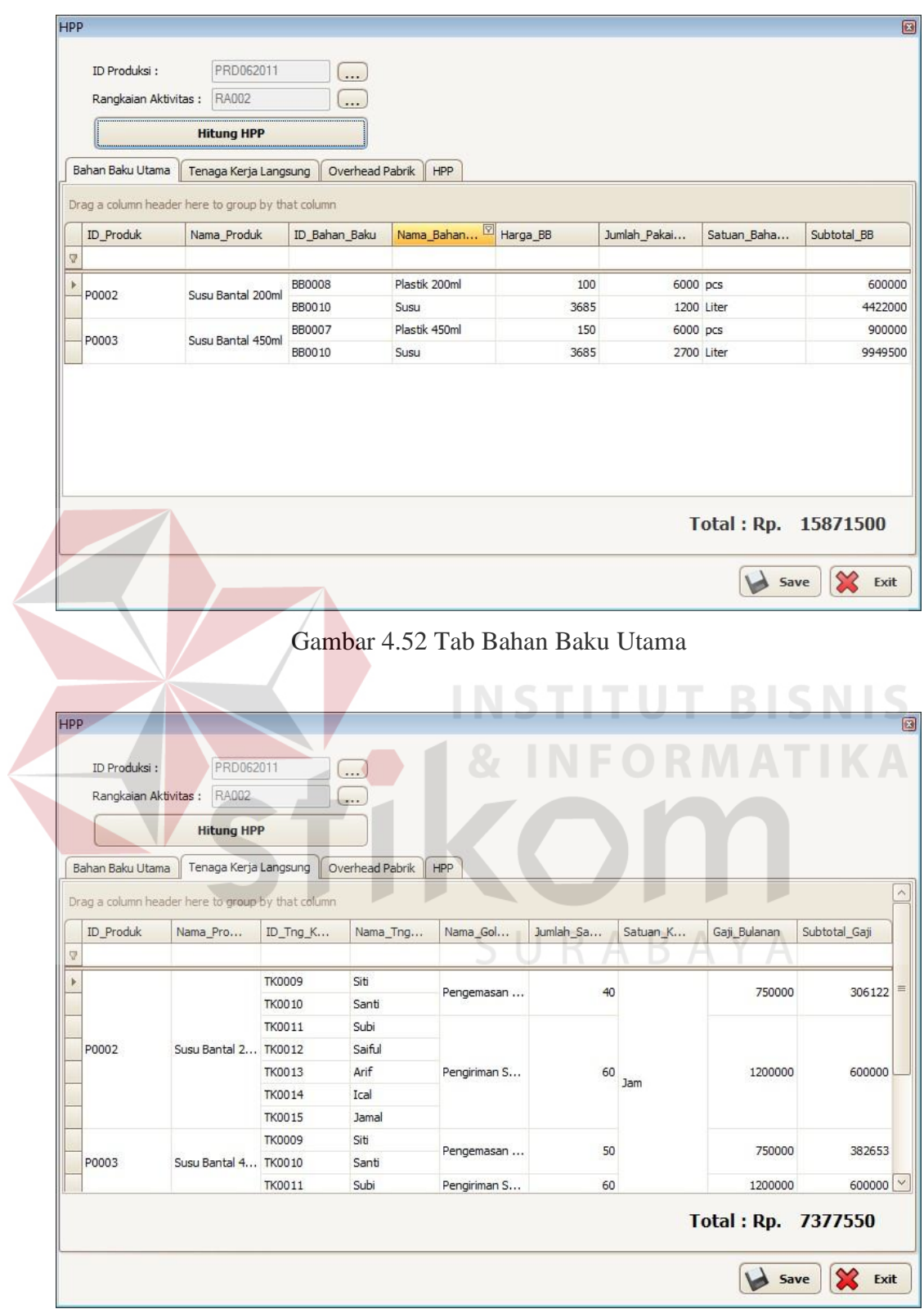

Gambar 4.53 Tab Tenaga Kerja Langsung

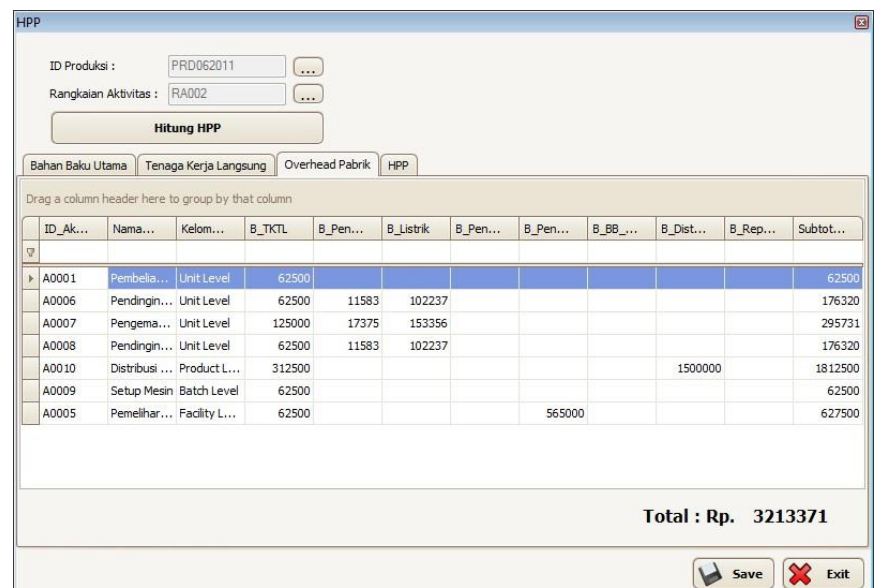

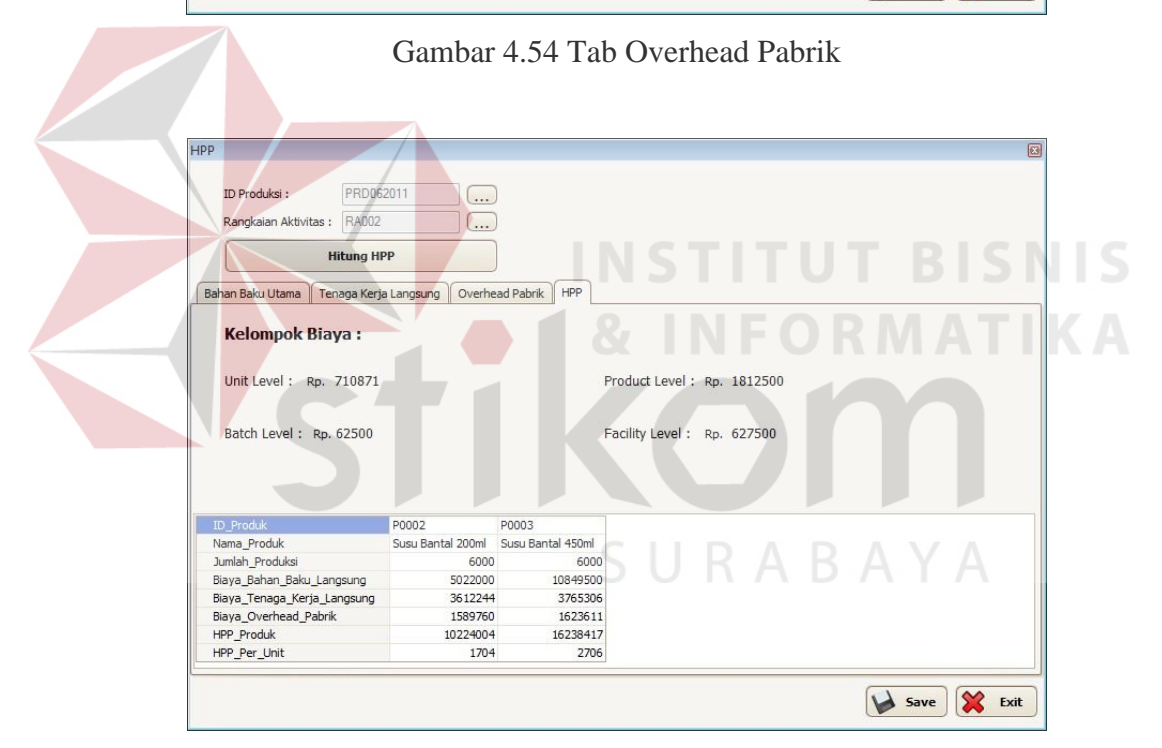

Gambar 4.55 Tab HPP

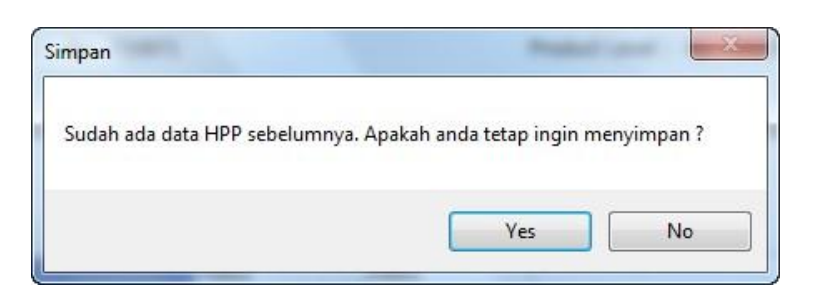

Gambar 4.56 Pesan Konfirmasi Simpan

## **4.2.2 Uji Coba Perhitungan Harga Pokok Produksi Menggunakan Activity Based Costing**

Untuk mengetahui apakah perhitungan harga pokok produksi menggunakan *activity based costing* sudah sesuai dengan yang diharapkan, maka dilakukan perbandingan dengan hasil perhitungan secara *manual* antara lain perhitungan biaya bahan baku utama, perhitungan biaya tenaga kerja langsung, perhitungan biaya *overhead* pabrik per aktivitas dan harga pokok produksi.

#### **A. Biaya Bahan Baku Utama**

| <b>Satuan</b><br><b>200ml</b><br><b>Baku</b><br><b>Satuan</b><br><b>200ml</b><br>450ml<br>Rp 3.638<br>2700<br>Rp 4.422.000<br>Liter<br>1200<br>Susu<br>Plastik 200ml<br>100<br>6000<br>600.000<br>Pcs<br>Rp<br>Rp<br>Plastik 450ml<br>Pcs<br>150<br>6000<br>Rp<br>Rp<br>Rp 15.871.500<br><b>Total</b><br><b>HPP</b><br>PRD062011<br>ID Produksi:<br><br>RAD02<br>Rangkaian Aktivitas:<br><b>Hitung HPP</b><br>Bahan Baku Utama<br>HPP<br>Tenaga Kerja Langsung<br>Overhead Pabrik<br>Drag a column header here to group by that column<br>Nama_Bahan<br>ID Produk<br>ID Bahan Baku<br>Harga BB<br>Jumlah Pakai<br>Nama Produk<br>Satuan Baha<br>7<br>Plastik 200ml<br><b>BB0008</b><br>100<br>6000 pcs<br>Þ |       | <b>Nama Bahan</b> | Harga | <b>Jumlah Pakai</b> | <b>Subtotal</b> |              |         |
|----------------------------------------------------------------------------------------------------|-------|-------------------|-------|---------------------|-----------------|--------------|---------|
|                                                                                                    |       |                   |       |                     |                 | 450ml        |         |
|                                                                                                    |       |                   |       |                     |                 | Rp 9.949.500 |         |
|                                                                                                    |       |                   |       |                     |                 |              |         |
|                                                                                                    |       |                   |       |                     |                 |              | 900.000 |
|                                                                                                    |       |                   |       |                     |                 |              |         |
|                                                                                                    |       |                   |       |                     |                 |              | 回       |
|                                                                                                    |       |                   |       |                     |                 | Subtotal BB  |         |
|                                                                                                    |       |                   |       |                     |                 |              |         |
|                                                                                                    | P0002 | Susu Bantal 200ml |       |                     |                 |              | 600000  |
| BB0010<br>Susu<br>3685<br>1200 Liter                                                                                                    |       |                   |       |                     |                 |              | 4422000 |
| Plastik 450ml<br>150<br>BB0007<br>6000 pcs<br>P0003<br>Susu Bantal 450ml                                                                                                    |       |                   |       |                     |                 |              | 900000  |
| 3685<br>BB0010<br>Susu<br>2700 Liter                                                                                                    |       |                   |       |                     |                 |              | 9949500 |

Tabel 4.8 Perhitungan Manual Biaya Bahan Baku Utama

Gambar 4.57 Perhitungan Aplikasi Biaya Bahan Baku Utama

# **B. Biaya Tenaga Kerja Langsung**

|             | Tuovi 1.7 I viintungun manuur Diu ja Tenugu IX ja Dungbung<br><b>Golongan Tenaga</b> |              | Jam Kerja | <b>Total Jam</b> |                 |
|-------------|--------------------------------------------------------------------------------------|--------------|-----------|------------------|-----------------|
| <b>Nama</b> | <b>Kerja</b>                                                                         | <b>200ml</b> | 450ml     | Kerja            | <b>Subtotal</b> |
| Siti        | Pengemasan susu                                                                      | 40           | 50        | 90               | 688.775<br>Rp   |
| Santi       | Pengemasan susu                                                                      | 40           | 50        | 90               | 688.775<br>Rp   |
| Subi        | Pengiriman susu bantal                                                               | 60           | 60        | 120              | Rp 1.200.000    |
| Saiful      | Pengiriman susu bantal                                                               | 60           | 60        | 120              | Rp 1.200.000    |
| Arif        | Pengiriman susu bantal                                                               | 60           | 60        | 120              | Rp 1.200.000    |
| Ical        | Pengiriman susu bantal                                                               | 60           | 60        | 120              | Rp 1.200.000    |
| Jamal       | Pengiriman susu bantal                                                               | 60           | 60        | 120              | Rp 1.200.000    |
|             | <b>Total</b>                                                                         |              |           |                  | Rp 7.377.550    |

Tabel 4.9 Perhitungan Manual Biaya Tenaga Kerja Langsung

|   | ID Produksi:<br>Rangkaian Aktivitas: | PRD062011<br>RA002<br><b>Hitung HPP</b>           |                  | $\cdots$<br>$\ddotsc$ |              |           |                                                        |                     |               |
|---|--------------------------------------|---------------------------------------------------|------------------|-----------------------|--------------|-----------|--------------------------------------------------------|---------------------|---------------|
|   | Bahan Baku Utama                     | Tenaga Kerja Langsung                             |                  | Overhead Pabrik       | HPP          |           |                                                        | <b>TITUT BISNIS</b> |               |
|   |                                      | Drag a column header here to group by that column |                  |                       |              |           |                                                        |                     |               |
|   | ID Produk                            | Nama Pro                                          | ID_Tng_K         | Nama_Tng              | Nama_Gol     | Jumlah Sa | Satuan K                                               | Gaji Bulanan        | Subtotal Gaji |
| Q |                                      |                                                   |                  |                       |              |           |                                                        |                     |               |
| Þ |                                      | Susu Bantal 2 TK0012                              | <b>TK0009</b>    | Siti                  | Pengemasan   | 40        |                                                        | 750000              | 306122        |
|   |                                      |                                                   | TK0010<br>TK0011 | Santi<br>Subi         |              |           | $\begin{bmatrix} 1 & 1 \\ 1 & 1 \end{bmatrix}$ (1) Jam | 1200000             |               |
|   | P0002                                |                                                   |                  | Saiful                |              |           |                                                        |                     |               |
|   |                                      |                                                   | TK0013           | Arif                  | Pengiriman S |           |                                                        |                     | 600000        |
|   |                                      |                                                   | TK0014           | Ical                  |              |           |                                                        |                     |               |
|   |                                      |                                                   | <b>TK0015</b>    | Jamal                 |              |           |                                                        |                     |               |
|   |                                      |                                                   | <b>TK0009</b>    | Siti                  |              |           |                                                        |                     |               |
|   | P0003                                | Susu Bantal 4 TK0010                              |                  | Santi                 | Pengemasan   | 50        |                                                        | 750000              | 382653        |
|   |                                      |                                                   | <b>TK0011</b>    | Subi                  | Pengiriman S | 60        |                                                        | 1200000             | 600000        |
|   |                                      |                                                   |                  |                       |              |           |                                                        | Total: Rp. 7377550  |               |

Gambar 4.58 Perhitungan Aplikasi Biaya Tenaga Kerja Langsung

# **C. Biaya Overhead Pabrik Per Aktivitas**

Berikut ini merupakan perhitungan biaya *overhead* per aktivitas secara manual :

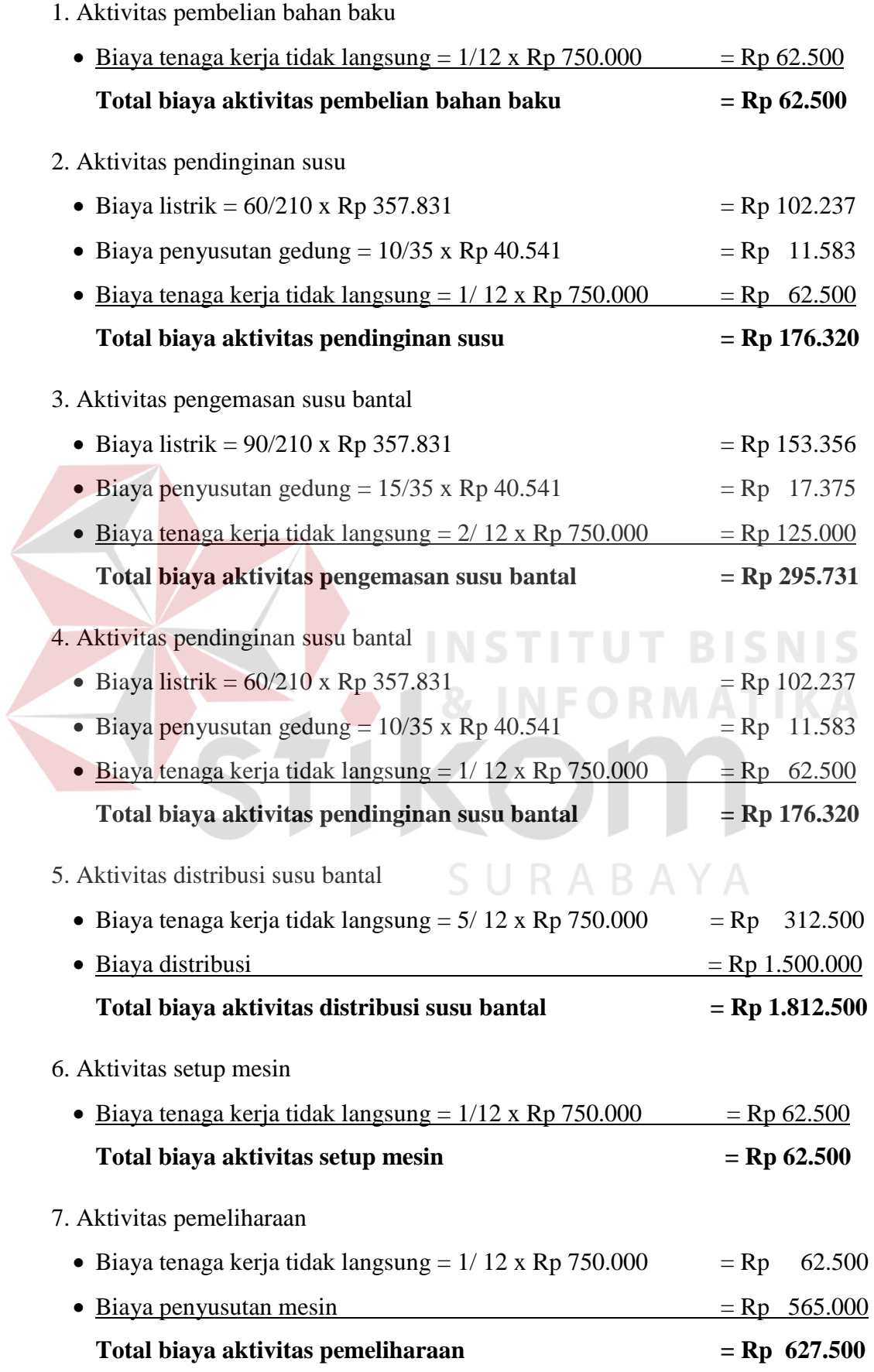

| <b>Aktivitas</b>        | <b>Biaya</b>  |
|-------------------------|---------------|
| Pembelian bahan baku    | 62.500<br>Rp  |
| Pendinginan susu        | 176.320<br>Rp |
| Pengemasan susu bantal  | 295.731<br>Rp |
| Pendinginan susu bantal | 176.320<br>Rp |
| Distribusi susu bantal  | Rp 1.812.500  |
| Setup mesin             | 62.500<br>Rp  |
| Pemeliharaan            | 627.500<br>Rp |
| <b>Total Biaya</b>      | Rp 3.213.371  |

Tabel 4.10 Perhitungan Manual Biaya Overhead Pabrik Per Aktivitas

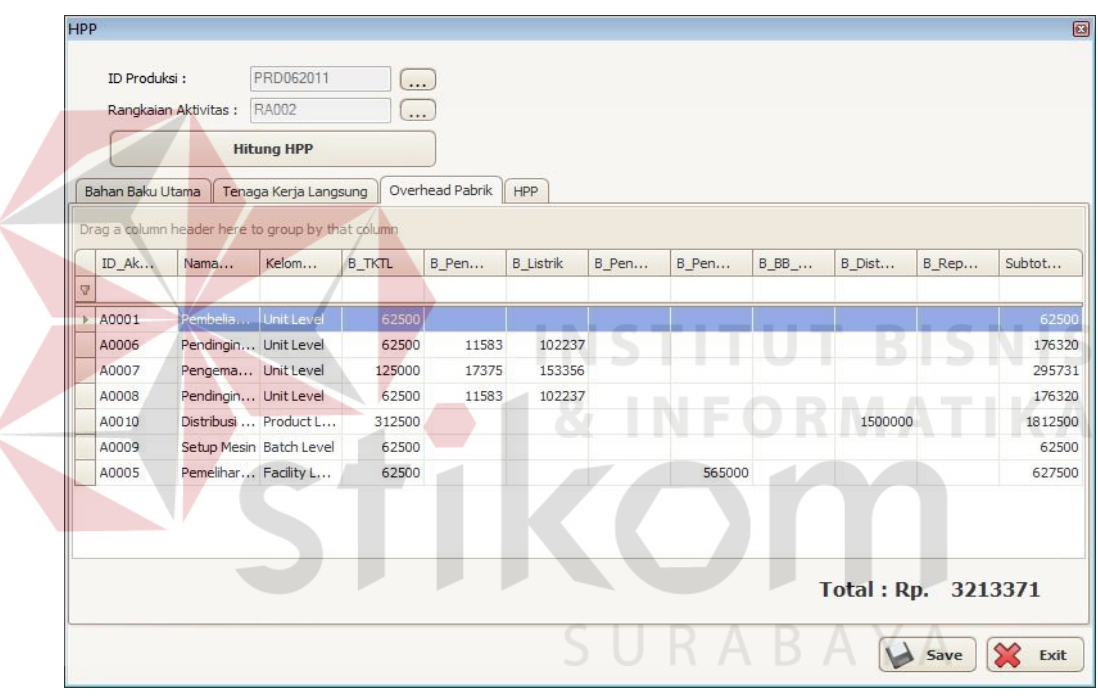

Gambar 4.59 Perhitungan Aplikasi Biaya Overhead Pabrik Per Aktivitas

## **D. Perhitungan Harga Pokok Produksi**

|                    | Tabel 4.11 I Chintangan ivianuar Harga I UNUN I TUQUNSI |                          |  |  |  |  |  |  |
|--------------------|---------------------------------------------------------|--------------------------|--|--|--|--|--|--|
|                    | <b>Produk</b>                                           |                          |  |  |  |  |  |  |
|                    | <b>Susu Bantal 200ml</b>                                | <b>Susu Bantal 450ml</b> |  |  |  |  |  |  |
| Biaya bahan baku   | Rp 5.022.000                                            | Rp 10.849.500            |  |  |  |  |  |  |
| Biaya tenaga kerja | Rp 3.612.244                                            | Rp 3.765.306             |  |  |  |  |  |  |
| Biaya overhead     | Rp 1.589.760                                            | Rp 1.623.611             |  |  |  |  |  |  |
| HPP produk         | Rp 10.224.004                                           | Rp 16.238.417            |  |  |  |  |  |  |
| Jumlah produksi    | 6000 item                                               | 6000 item                |  |  |  |  |  |  |
| HPP per item       | Rp 1.704                                                | Rp 2.706                 |  |  |  |  |  |  |

Tabel 4.11 Perhitungan Manual Harga Pokok Produksi

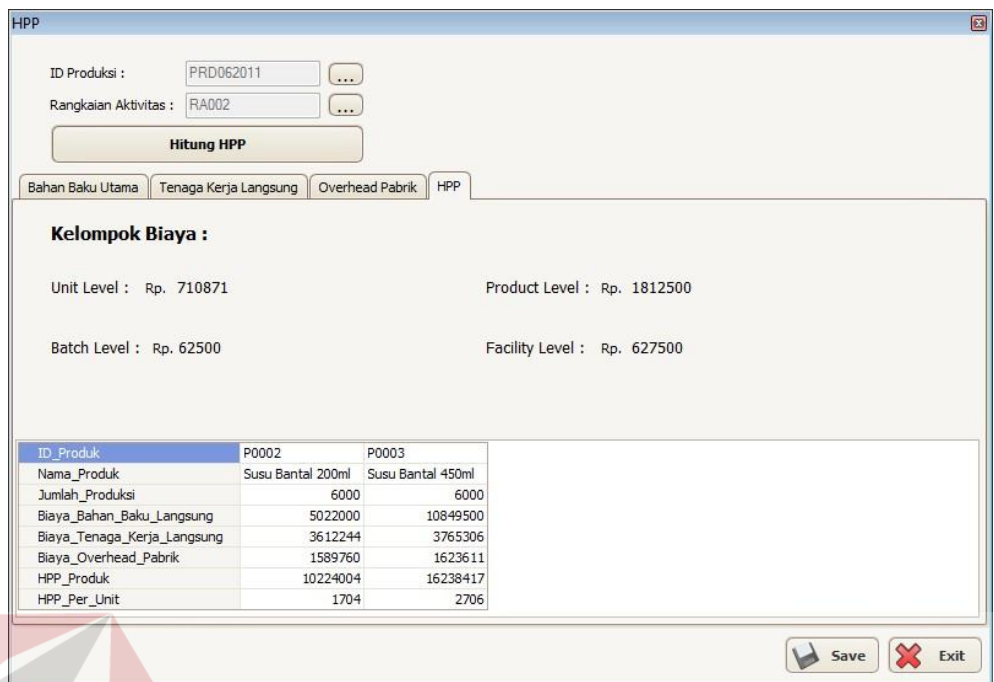

Gambar 4.60 Perhitungan Aplikasi Harga Pokok Produksi

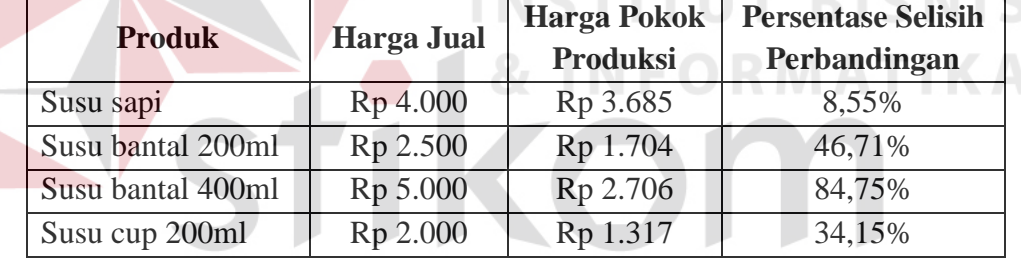

SURABAYA

Tabel 4.12 Perbandingan Harga Pokok Produksi dengan Harga Jual

Dari tabel 4.13 dapat diketahui bahwa harga jual produk susu bantal 200ml, susu bantal 400ml dan susu cup 200ml terlalu tinggi. Sedangkan untuk susu sapi harga jualnya yang mengikuti pasaran mendapatkan keuntungan yang relatif sedikit. Hal ini dikarenakan perusahaan susu sapi Mulia mengutamakan kualitas pakan sapi sehingga dapat menghasilkan susu yang berkualitas juga. Oleh karena itu untuk produk susu sapi dapat dilakukan pengelolaan terhadap aktivitas sehingga dapat mengurangi atau menghilangkan *non-value-added activities*.

## **4.2.3 Uji Coba Perbandingan Perhitungan Harga Pokok Produksi Antara Metode Full Costing Dengan Metode Activity Based Costing**

Untuk mengetahui jumlah perbandingan hasil perhitungan harga pokok produksi dilakukan perhitungan dengan metode *full costing* yang telah digunakan di perusahaan susu sapi Mulia sebelumnya dan dibandingkan dengan perhitungan dengan menggunakan metode *activity based costing*. Perbedaan antara metode perhitungan harga pokok produksi terletak pada perhitungan biaya *overhead* pabriknya. Untuk perhitungan biaya bahan baku utama dan biaya tenaga kerja langsung memiki cara yang sama.

## **A. Perhitungan Harga Pokok Produksi Susu Perah.**

Produksi susu perah adalah 9000 liter dengan rincian biaya *overhead* pabrik seperti pada tabel 4.13.

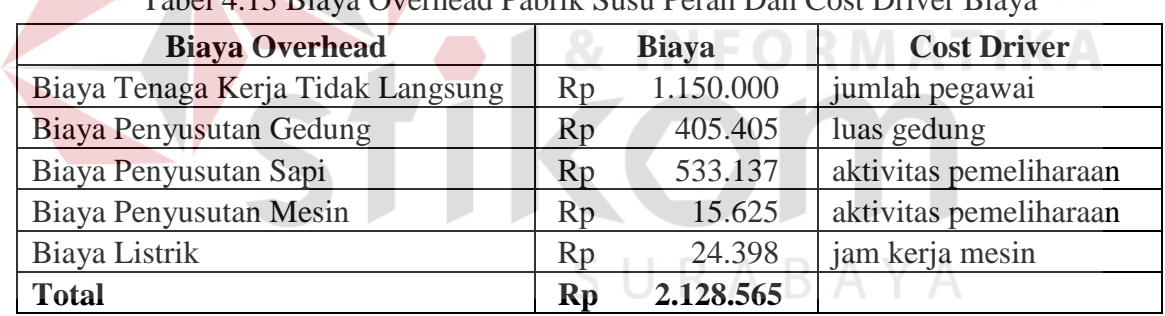

Tabel 4.13 Biaya Overhead Pabrik Susu Perah Dan Cost Driver Biaya

## **1. Metode Full Costing.**

Oleh karena produk yang dihasilkan hanya satu, maka biaya *overhead*

pabrik langsung dibebankan ke produk susu perah.

| Tabel 4.14 THT Dusu I Clan deligan Metode I un Costing |    |            |  |  |
|--------------------------------------------------------|----|------------|--|--|
| Biaya Bahan Baku                                       | Rp | 25.440.000 |  |  |
| Biaya Tenaga Kerja Langsung                            | Rp | 5.600.000  |  |  |
| Biaya Overhead                                         | Rp | 2.128.565  |  |  |
| <b>HPP</b>                                             | Rp | 33.168.565 |  |  |
| <b>HPP</b> Per Unit                                    | Кr | 3.685      |  |  |

Tabel 4.14 HPP Susu Perah dengan Metode Full Costing

**2. Metode Activity Based Costing.** 

| <b>Aktivitas</b>     | <b>Jam Mesin</b> | <b>Luas Gedung</b> | Jumlah Pegawai |
|----------------------|------------------|--------------------|----------------|
| Pembelian Bahan Baku |                  |                    |                |
| Pembersihan Kandang  | 60               | 100                |                |
| Pemberian Pakan      |                  | 100                |                |
| Pemerahan Susu       |                  | 100                |                |
| Pemeliharaan         |                  |                    |                |
| <b>Total</b>         | 60               | 300                | 22             |

Tabel 4.15 Konsumsi Cost Driver Per Aktivitas Produk Susu Perah

Berikut ini adalah pembebanan biaya *overhead* pabrik ke dalam masingmasing aktivitas :

1. Aktivitas pembelian bahan baku.

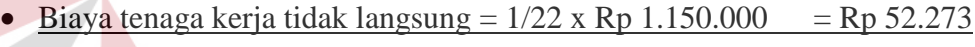

$$
Total biaya aktivitas pembelian bahan baku = Rp 52.273
$$

2. Aktivtas pembersihan kandang.

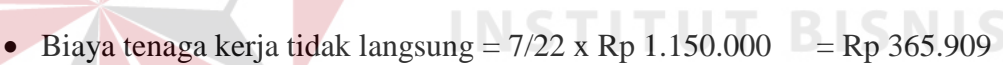

Biaya penyusutan gedung =  $100/300 \times$  Rp 405.405 = Rp 135.135

Biaya listrik =  $60/60 \times \text{Rp } 24.398$  = Rp 24.398

# **Total biaya aktivitas pembersihan kandang = Rp 525.442**

- 3. Aktivitas pemberian pakan.
	- $\bullet$  Biaya tenaga kerja tidak langsung = 7/22 x Rp 1.150.000 = Rp 365.909
	- Biaya penyusutan gedung =  $100/300 \times$  Rp 405.405 = Rp 135.135 **Total biaya aktivitas pemberian pakan = Rp 501.044**

## 4. Aktivitas pemerahan susu.

- $\bullet$  Biaya tenaga kerja tidak langsung = 7/22 x Rp 1.150.000 = Rp 365.909
- $\bullet$  Biaya penyusutan gedung = 100/300 x Rp 405.405 = Rp 135.135
	- **Total biaya aktivitas pemerahan susu = Rp 501.044**

**COM** 

ABAYA

DOM:

5. Aktivitas pemeliharaan.

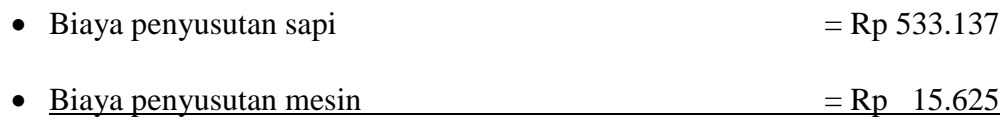

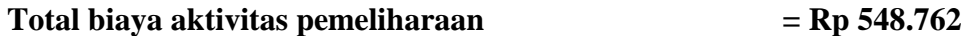

Tabel 4.16 Alokasi Biaya Overhead Pabrik ke Aktivitas Produk Susu Perah

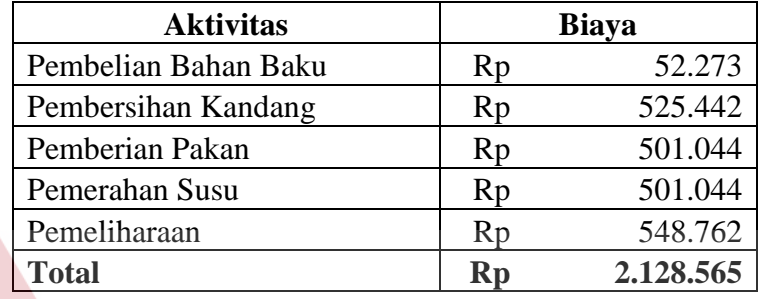

Dari hasil biaya per aktivitas kemudian dikelompokan ke dalam kelompok biaya seperti pada tabel 4.17.

Tabel 4.17 Pengelompokan Aktivitas Produk Susu Perah ke dalam Kelompok Biaya yang Homogen **& INFORMAIIRA** 

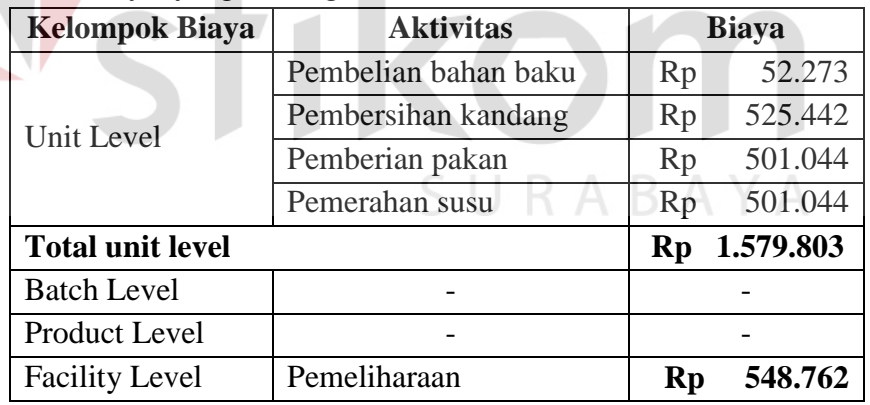

Oleh karena produk yang dihasilkan hanya satu, maka biaya aktivitas langsung dibebankan ke produk susu perah seperti pada tabel 4.18.

| Biaya Bahan Baku            | Rp | 25.440.000 |
|-----------------------------|----|------------|
| Biaya Tenaga Kerja Langsung | Rp | 5.600.000  |
| Biaya Overhead              | Rp | 2.128.565  |
| <b>HPP</b>                  | Rp | 33.168.565 |
| <b>HPP Per Unit</b>         | Кŋ | 3.685      |

Tabel 4.18 HPP Susu Perah dengan Metode ABC

Dari perbandingan perhitungan harga pokok produksi untuk produk susu perah dengan menggunakan metode *full costing* dan metode *activity based costing* memiliki hasil perhitungan yang sama. Hal ini dikarenakan hanya terdapat satu produk yang dihasilkan dalam susu perah sehingga pembebanan *overhead* pabrik dilakukan secara langsung untuk kedua metode tersebut.

### **B. Perhitungan Harga Pokok Produksi Susu Bantal.**

Produk yang dihasilkan dalam produksi susu bantal ada dua, yaitu susu bantal kemasan 200ml dengan jumlah produksi 6000 unit dan susu bantal kemasan 450ml dengan jumlah produksi 6000 unit. Untuk rincian biaya *overhead* pabrik produksi susu bantal dapat dilihat pada tabel 4.19.

Tabel 4.19 Biaya Overhead Pabrik dan Cost Driver Aktivitas Produksi Susu Bantal SURABAYA

| <b>Biaya Overhead Pabrik</b>      | <b>Biaya</b>  | <b>Cost Driver</b>            |
|-----------------------------------|---------------|-------------------------------|
| Biaya Tenaga Kerja Tidak Langsung | Rp            | 750.000   jumlah pegawai      |
| Biaya Listrik                     | 357.831<br>Rp | jam kerja mesin               |
| Biaya Penyusutan Gedung           | 40.541<br>Rp  | luas gedung                   |
| Biaya Penyusutan Mesin            | 565.000<br>Rp | <b>Aktivitas Pemeliharaan</b> |
| Biaya Distribusi                  | Rp 1.500.000  | <b>Aktivitas Distribusi</b>   |
| <b>Total</b>                      | Rp 3.213.372  |                               |

## **1. Metode Full Costing.**

Dengan metode *full costing*, biaya *overhead* dari produksi susu bantal ini dibagi berdasarkan jam mesin tiap produk susu bantal 200ml dan susu bantal 450ml. Perhitungan HPP dengan metode *full costing* dapat dilihat pada tabel 4.20.

|                             | Susu 200 ml |            | Susu 450ml |            |
|-----------------------------|-------------|------------|------------|------------|
| Jam Mesin                   |             | 100        |            | 110        |
| Biaya Overhead              | Rp          | 1.530.177  | Rp         | 1.683.195  |
| Biaya Bahan Baku            | Rp          | 5.022.000  | Rp         | 10.849.500 |
| Biaya Tenaga Kerja Langsung | Rp          | 3.612.244  | Rp         | 3.765.306  |
| <b>HPP</b>                  | Rp          | 10.164.422 | Rp         | 16.298.001 |
| HPP Per Unit                | Rp          | 1.694      | Rp         | 2.716      |

Tabel 4.20 HPP Susu Bantal dengan Metode Full Costing

## **2. Metode Activity Based Costing.**

Dari biaya *overhead* pabrik yang terdapat dalam tabel 4.19 dibebankan ke aktivitas dengan menggunakan konsumsi *cost driver* per aktivitas yang dapat dilihat pada tabel 4.21.

Tabel 4.21 Konsumsi Cost Driver Per Aktivitas Produksi Susu Bantal

| <b>Aktivitas</b>        |                          | Jam Mesin   Luas Tempat (m2) | <b>Jumlah Pegawai</b> |
|-------------------------|--------------------------|------------------------------|-----------------------|
| Pembelian bahan baku    |                          |                              |                       |
| Pendinginan susu        | 60                       | 10                           |                       |
| Pengemasan susu bantal  | 90                       |                              |                       |
| Pendinginan susu bantal | 60                       | 10                           |                       |
| Distribusi susu bantal  |                          |                              |                       |
| Setup mesin             |                          |                              |                       |
| Pemeliharaan            | $\overline{\phantom{0}}$ |                              |                       |
| <b>Total</b>            |                          |                              |                       |

Berikut ini adalah pembebanan biaya *overhead* pabrik ke dalam masing-

masing aktivitas :

1. Aktivitas pembelian bahan baku.

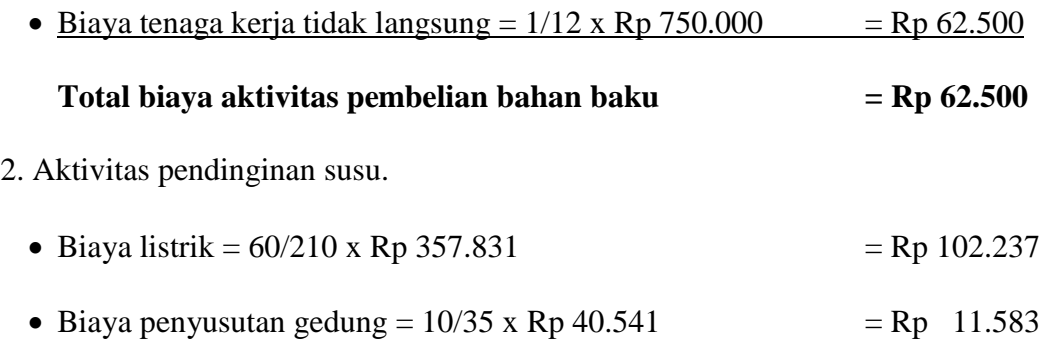

 $\bullet$  Biaya tenaga kerja tidak langsung = 1/ 12 x Rp 750.000 = Rp 62.500

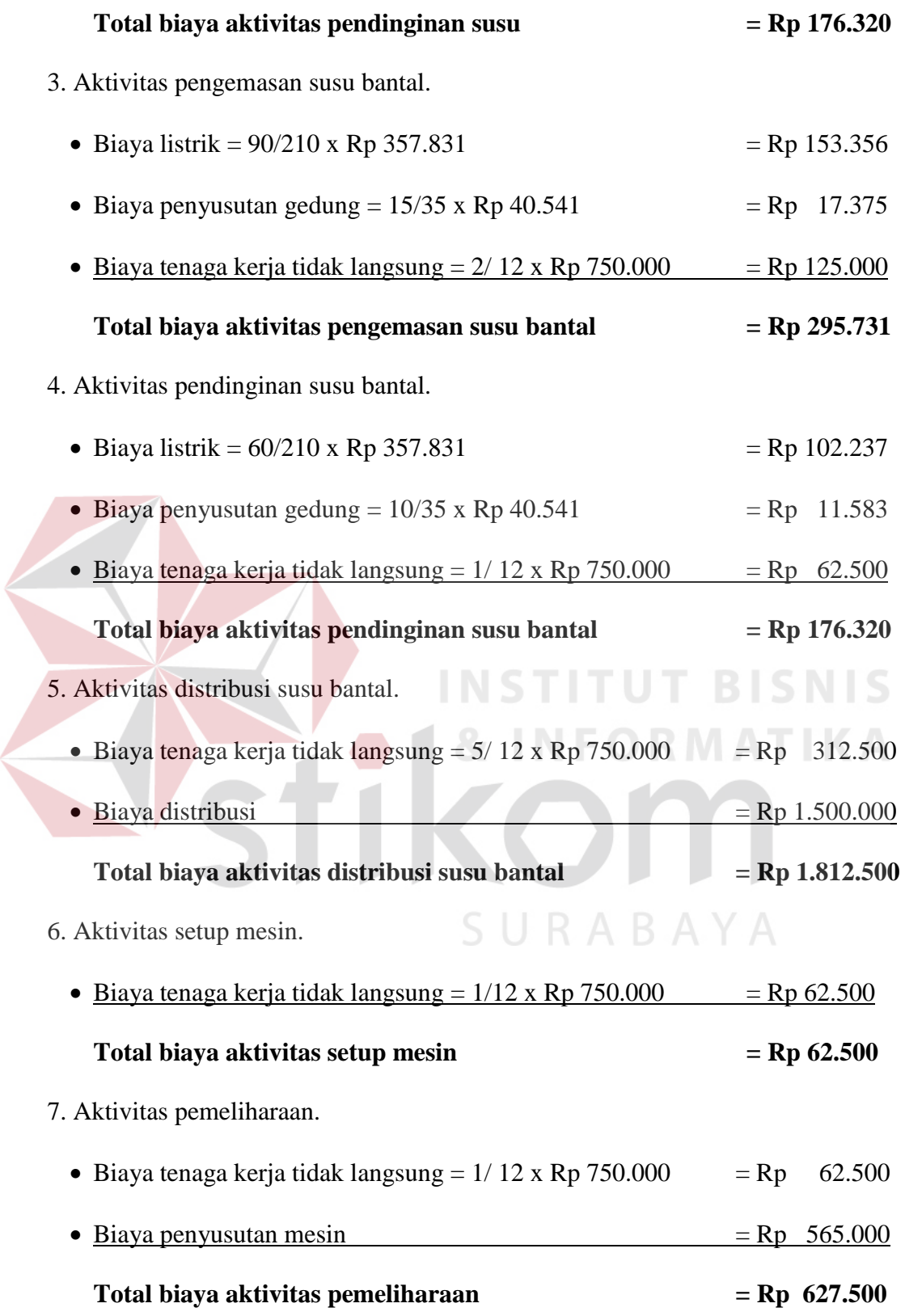

| <b>Aktivitas</b>        | <b>Biaya</b>  |
|-------------------------|---------------|
| Pembelian bahan baku    | 62.500<br>Rp  |
| Pendinginan susu        | 176.320<br>Rp |
| Pengemasan susu bantal  | 295.731<br>Rp |
| Pendinginan susu bantal | 176.320<br>Rp |
| Distribusi susu bantal  | Rp 1.812.500  |
| Setup mesin             | 62.500<br>Rp  |
| Pemeliharaan            | 627.500<br>Rp |
| <b>Total Biaya</b>      | Rp 3.213.371  |

Tabel 4.22 Alokasi Biaya Overhead Pabrik ke Aktivitas Produksi Susu Bantal

Tabel 4.23 Pengelompokan Aktivitas Produksi Susu Bantal ke dalam Kelompok Biaya yang Homogen

|  | Diaya yang riomogen     |                         |                         |              |
|--|-------------------------|-------------------------|-------------------------|--------------|
|  | <b>Kelompok Biaya</b>   | <b>Aktivitas</b>        |                         | <b>Biaya</b> |
|  | Pembelian bahan baku    | Rp                      | 62.500                  |              |
|  |                         | Pendinginan susu        | Rp                      | 176.320      |
|  | Unit Level              | Pengemasan susu bantal  | Rp                      | 295.731      |
|  |                         | Pendinginan susu bantal | Rp                      | 176.320      |
|  | <b>Total unit level</b> |                         | <b>Rp</b>               | 710.871      |
|  | <b>Batch Level</b>      | Setup mesin             | $\mathbf{R} \mathbf{p}$ | 62.500       |
|  | Product Level           | Distribusi susu bantal  |                         | Rp 1.812.500 |
|  | <b>Facility Level</b>   | Pemeliharaan            | $\mathbf{R}\mathbf{p}$  | 627.500      |

Tabel 4.24 Konsumsi Cost Driver Dalam Costpool Produksi Susu Bantal

SURABAYA

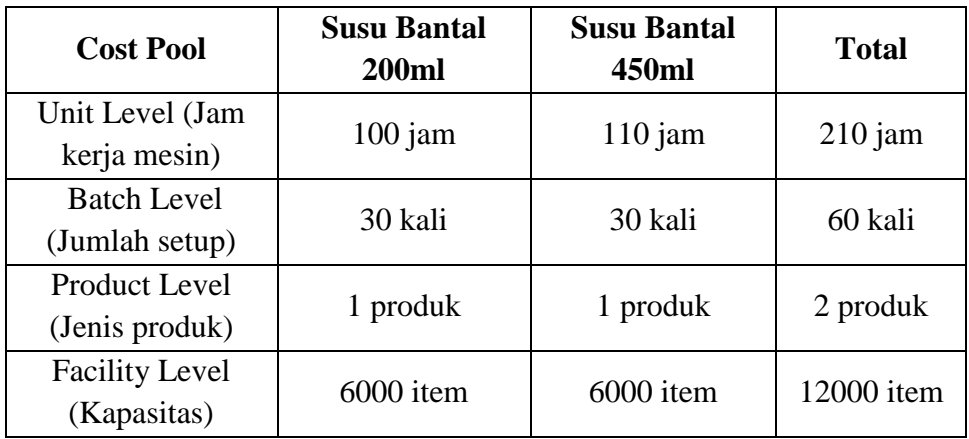

| $\cdots$ . The state $\cdots$        |    |              |                    |    |              |
|--------------------------------------|----|--------------|--------------------|----|--------------|
| <b>Cost Pool</b>                     |    | <b>Biaya</b> | <b>Cost Driver</b> |    | <b>Tarif</b> |
| Unit Level (Jam kerja<br>mesin)      | Rp | 710.871      | $210$ jam          | Rp | 3.385,1      |
| Batch Level (Jumlah<br>setup)        | Rp | 62.500       | 60 kali            |    | Rp 1.042,667 |
| Product Level (Jenis<br>produk)      |    | Rp 1.812.500 | 2 produk           | Rp | 906.250      |
| <b>Facility Level</b><br>(Kapasitas) | Rp | 627.500      | 12000 item         | Rp | 52,292       |

Tabel 4.25 Tarif Kelompok Biaya Produksi Susu Bantal

**Kelompok Biaya Data Susu Bantal 200ml Susu Bantal 450ml** Unit Level  $100$ jam x Rp 3.385,1 110jam x Rp 3.385,1 Rp 338.510 Rp 372.361 Batch Level  $30kali x Rp 1.042,667$ 30kali x Rp 1.042,667 Rp 31.250 Rp 31.250 Product Level 1 produk x Rp 906.250 1produk x Rp 906.250 Rp 906.250 Rp 906.250 Facility Level 6000item x Rp 52,292 6000item x Rp 52,292 Rp 313.750 Rp 313.750 **Total Biaya Overhead Rp 1.589.760 Rp 1.623.611**

Tabel 4.26 Alokasi Biaya Overhead ke Produk

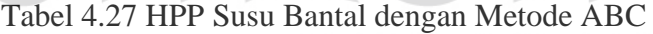

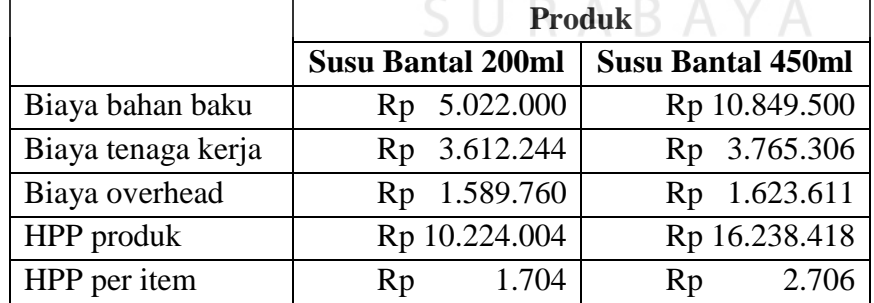

Dari hasil perhitungan biaya *overhead* produksi susu bantal dengan menggunakan metode *full costing* dan metode *activity based costing* terdapat perbedaan hasil biaya *overhead* yang dibebankan ke produk yang dapat dilihat pada tabel 4.28.

|                   | Daniai                |              |                          |
|-------------------|-----------------------|--------------|--------------------------|
| <b>Produk</b>     | <b>Biaya Overhead</b> |              | Perbandingan             |
|                   | <b>Full Costing</b>   | ABC          | (ABC - Full Costing)     |
| Susu bantal 200ml | Rp 1.530.177          | Rp 1.589.760 | 59.583<br>R <sub>D</sub> |
| Susu bantal 450ml | Rp 1.683.195          | Rp 1.623.611 | $Rp - (59.584)$          |

Tabel 4.28 Perbandingan Pembebanan Biaya Overhead Produksi Susu  $\mathbf{D}$ antal

Untuk produk susu bantal 200ml dengan menggunakan metode *full costing* memiliki hasil yang lebih kecil dibandingkan dengan menggunakan metode *activity based costing*. Sedangkan untuk produk susu bantal 450ml dengan menggunakan metode *full costing* memiliki hasil yang lebih besar dibandingkan dengan menggunakan metode *activity based costing*. Hal ini dikarenakan dalam melakukan perhitungan produksi susu bantal dengan metode *full costing* hanya memiliki satu pemicu biaya yaitu jam mesin sehingga biaya seperti biaya penyusutan mesin dibebankan ke produk berdasarkan jam mesin dari masingmasing produk yang dihasilkan, yang seharusnya biaya penyusutan mesin dibebankan berdasarkan jumlah produk yang dihasilkan tiap produk. Hal tersebut dapat diterapkan dengan metode menggunakan *activity based costing* yang memiliki banyak pemicu biaya sehingga menghasilkan perhitungan yang akurat.

## **C. Perhitungan Harga Pokok Produksi Susu Pasteurisasi.**

Produksi susu pasteurisasi sejumlah 4800 cup 200ml dengan rincian biaya *overhead* pabrik seperti pada tabel 4.29.

| <b>Biaya Overhead</b>             | <b>Biaya</b> |           | <b>Cost Driver</b>          |
|-----------------------------------|--------------|-----------|-----------------------------|
| Biaya Tenaga Kerja Tidak Langsung | Rp           | 100.000   | jumlah pegawai              |
| Biaya Penyusutan Gedung           | Rp           | 54.054    | luas gedung                 |
| Biaya Listrik                     | Rp           | 67.771    | jam kerja mesin             |
| Biaya Penyusutan Mesin            | Rp           | 600.000   | Aktivitas Pemeliharaan      |
| Biaya Bahan Baku Penolong         | Rp           | 760.000   | Aktivitas Pasteurisasi      |
| Biaya Distribusi                  | Rp           | 200.000   | <b>Aktivitas Distribusi</b> |
| <b>Total</b>                      | Rp           | 1.781.825 |                             |

Tabel 4.29 Biaya Overhead Pabrik Susu Pasteurisasi dan Cost Driver Biaya

# **1. Metode Full Costing.**

Oleh karena produk yang dihasilkan hanya satu, maka biaya *overhead*

pabrik langsung dibebankan ke susu pasteurisasi 200ml.

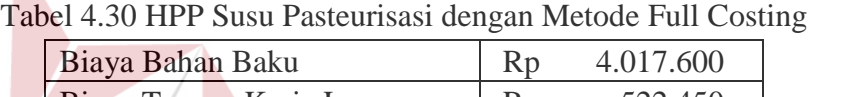

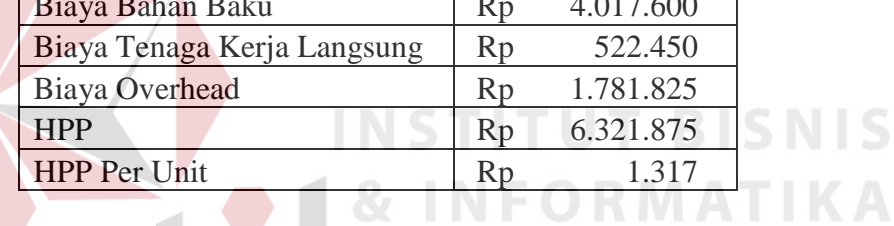

# **2. Metode Activity Based Costing.**

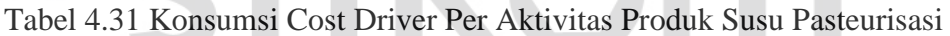

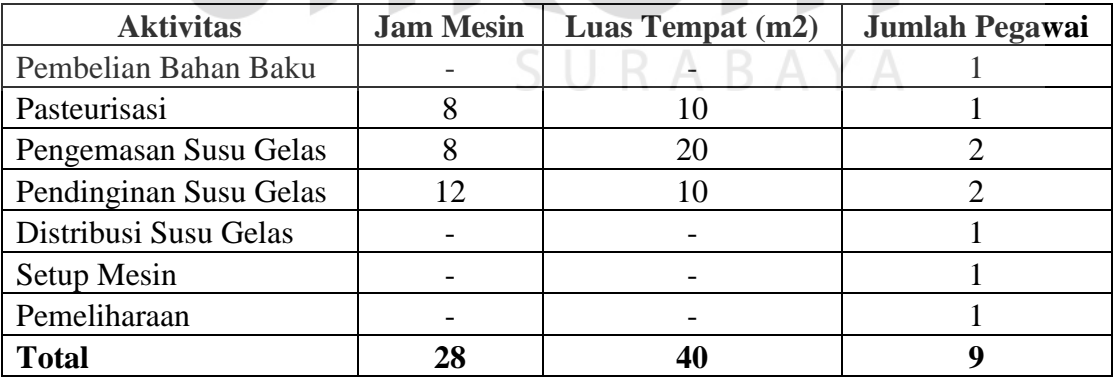

Berikut ini adalah pembebanan biaya *overhead* pabrik ke dalam masing-

masing aktivitas :

1. Aktivitas pembelian bahan baku.

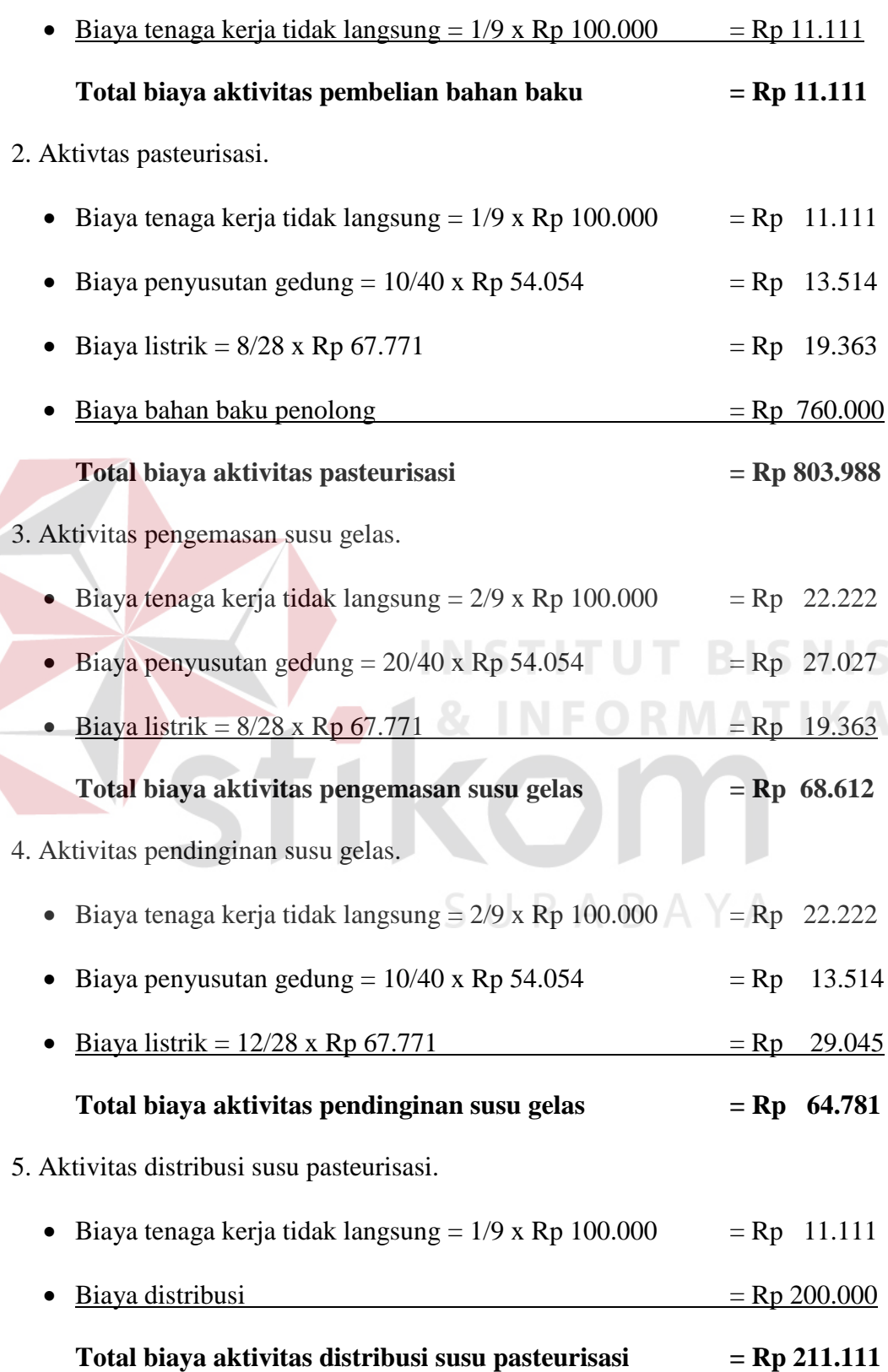

6. Aktivitas setup mesin.

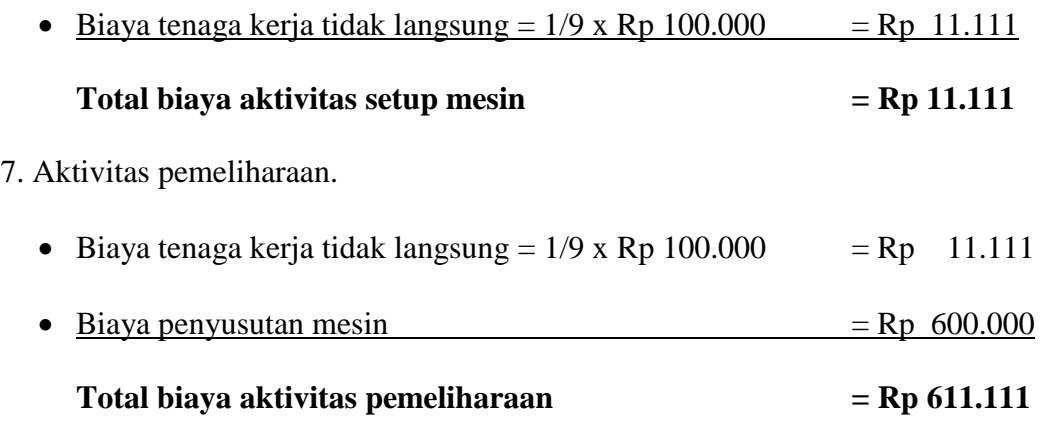

Tabel 4.32 Alokasi Biaya Overhead Pabrik ke Aktivitas Produk Susu Pasteurisasi

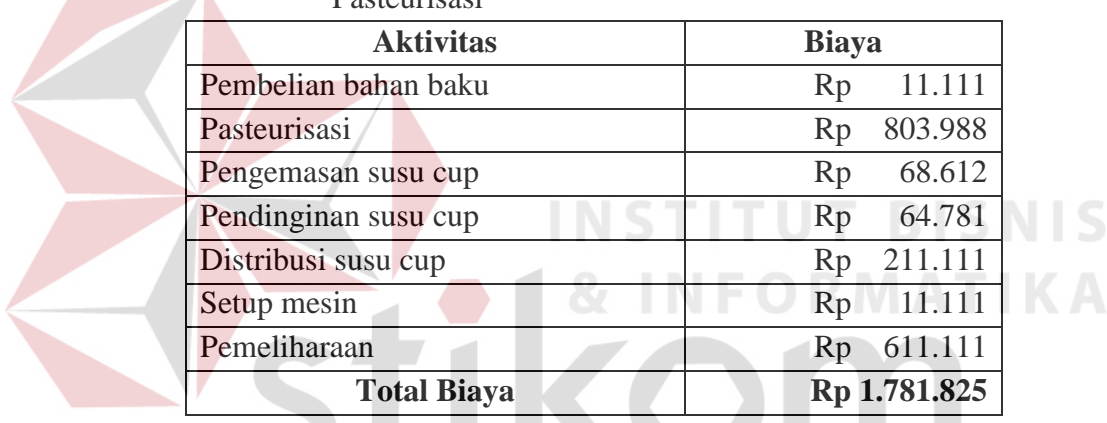

Dari hasil biaya per aktivitas kemudian dikelompokan ke dalam kelompok biaya seperti pada tabel 4.33.

Tabel 4.33 Pengelompokkan Aktivitas Produk Susu Pasteurisasi ke dalam Kelompok Biaya yang Homogen

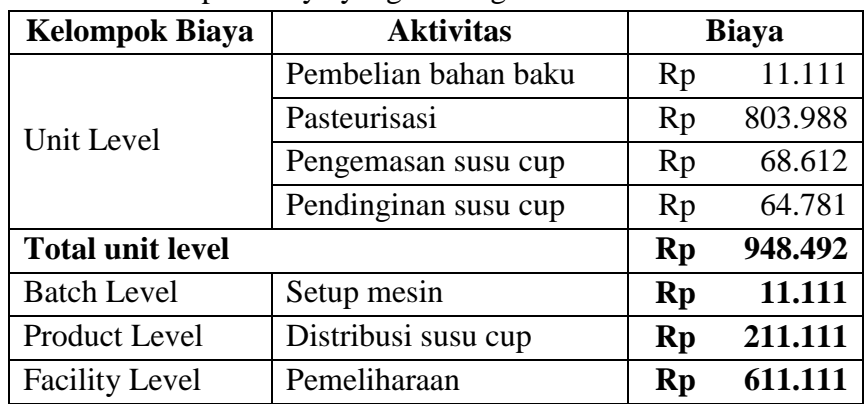

Oleh karena produk yang dihasilkan hanya satu, maka biaya aktivitas langsung dibebankan ke produk susu pasteurisasi seperti pada tabel 4.34.

| Tuber 1.5 THEF Buse Fusionisast deligan motode TIBC |    |           |  |  |  |
|-----------------------------------------------------|----|-----------|--|--|--|
| Biaya Bahan Baku                                    | Rp | 4.017.600 |  |  |  |
| Biaya Tenaga Kerja Langsung                         | Rp | 522.450   |  |  |  |
| Biaya Overhead                                      | Rp | 1.781.825 |  |  |  |
| <b>HPP</b>                                          | Rp | 6.321.875 |  |  |  |
| <b>HPP Per Unit</b>                                 | Rp | 1.317     |  |  |  |

Tabel 4.34 HPP Susu Pasteurisasi dengan Metode ABC

Dari perbandingan perhitungan harga pokok produksi untuk produk pasteurisasi dengan menggunakan metode *full costing* dan metode *activity based costing* memiliki hasil perhitungan yang sama. Hal ini dikarenakan hanya terdapat satu produk yang dihasilkan dalam produksi susu pasteurisasi sehingga pembebanan *overhead* pabrik dilakukan secara langsung untuk kedua metode tersebut. Lain halnya dengan perhitungan harga pokok produksi untuk produk susu bantal yang menghasilkan dua jenis produk. Terdapat perbedaan dalam melakukan perhitungan produksi susu bantal dengan metode *full costing* hanya memiliki satu pemicu biaya yaitu jam mesin sehingga biaya seperti biaya penyusutan mesin dibebankan ke produk berdasarkan jam mesin dari masingmasing produk yang dihasilkan, yang seharusnya biaya penyusutan mesin dibebankan berdasarkan jumlah produk yang dihasilkan tiap produk. Hal tersebut dapat diterapkan dengan metode menggunakan *activity based costing* yang memiliki banyak pemicu biaya sehingga menghasilkan perhitungan yang akurat.